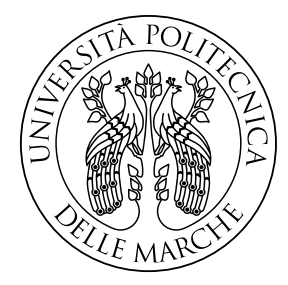

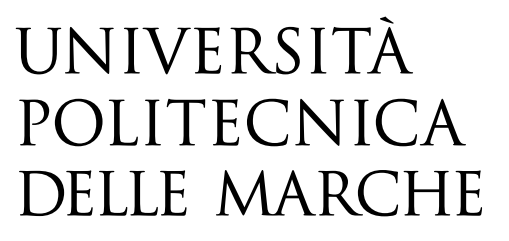

## FACOLTA' DI INGEGNERIA Corso di Laurea Triennale in Ingegneria Meccanica

# **Simulazione del processo di Directed Energy Deposition tramite il software Ansys: Validazione tramite un caso reale.**

# **Simulation of the Directed Energy Deposition process using Ansys software: Validation through a real case.**

Prof. Marco Mandolini **Alessio Cameli** Alessio Cameli

Relatore: Tesi di laurea di:

Correlatore:

*Prof.* Eleonora Santecchia

*Alla mia famiglia*

# **I. Ringraziamenti**

*Prima di proseguire, sento di dover sinceramente ringraziare per l'insegnamento offerto e per la loro disponibilità a collaborare il Prof. Ing. Marco Mandolini, Prof. Ing. Eleonora Santecchia, l'Ing. Simone Gallozzi, l'Ing. Gabriele Grima, l'Ing. Alberto Santoni con i quali ho avuto modo di relazionarmi nel corso del tirocinio e nello sviluppo di questa tesi.*

*Ringrazio tutti i miei familiari e la mia ragazza per il sostegno, la vicinanza e la comprensione mostrati durante questo percorso.*

*Grazie ai miei amici per il confronto ed i bei momenti che abbiamo condiviso e che condivideremo.*

# II. Sommario

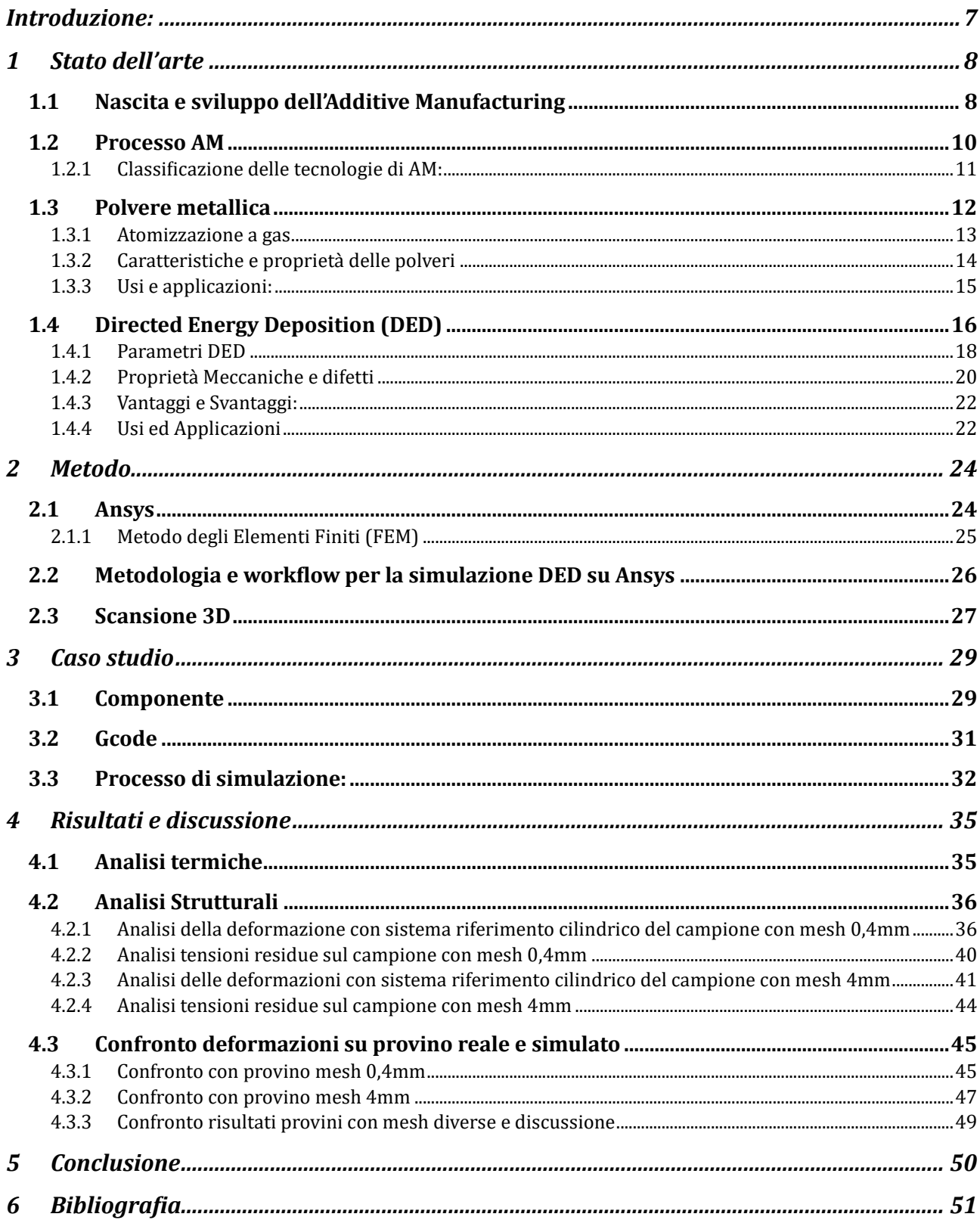

# **III. Elenco delle figure**

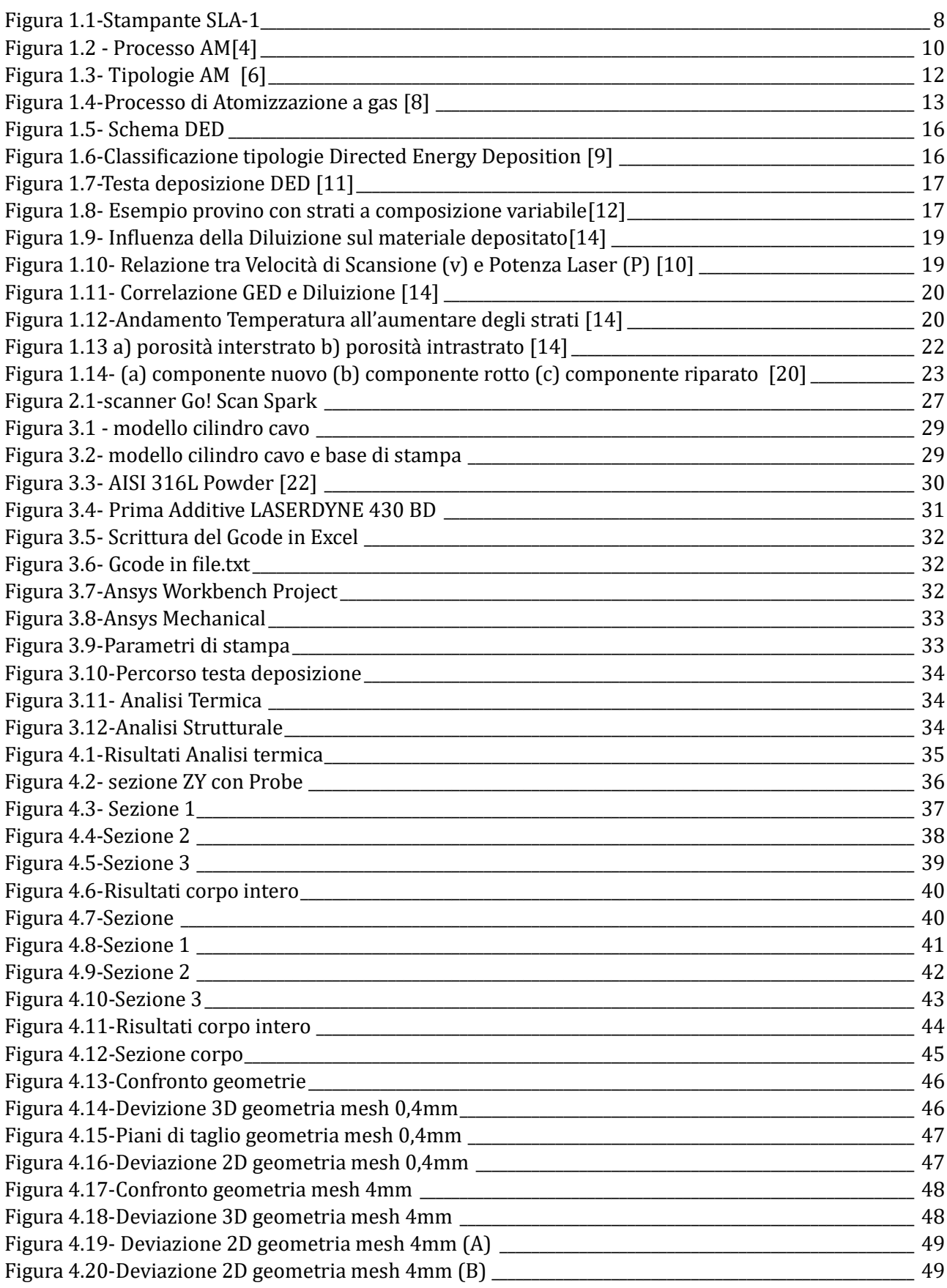

# IV. Elenco delle tabelle

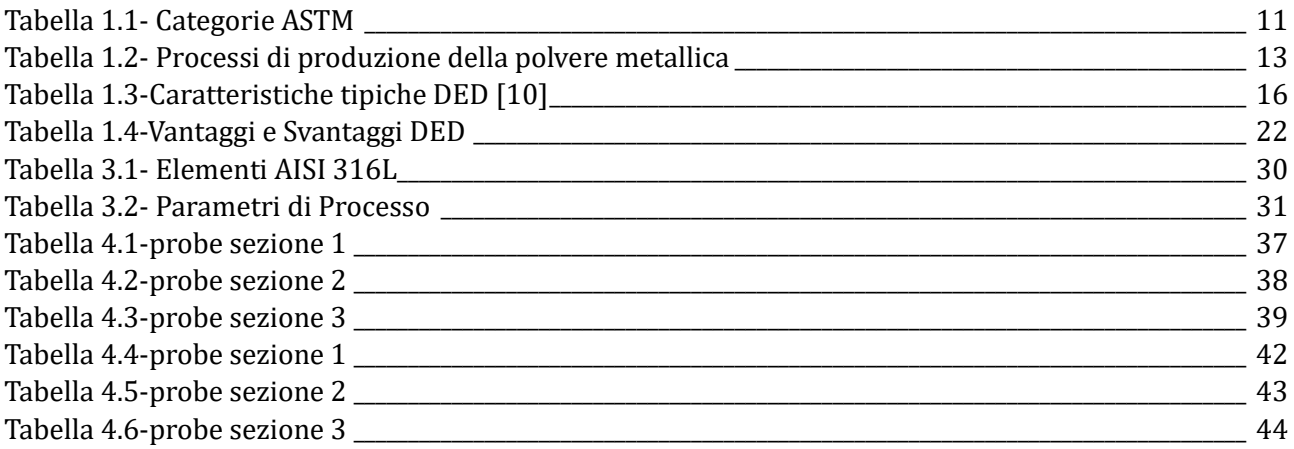

# V. Elenco delle formule

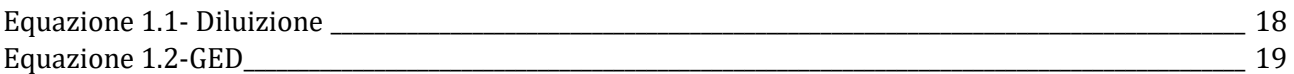

## <span id="page-6-0"></span>**Introduzione:**

Il lavoro di tesi di seguito presentato, svolto presso il Dipartimento di Ingegneria Industriale e Scienze Matematiche (DIISM), ha come obiettivo lo studio del modulo Ansys per la simulazione del processo di stampa 3D "Directed Energy Deposition".

Ansys è un software di simulazione ingegneristica molto diffuso, tra i suoi vari moduli aggiuntivi è stato introdotto recentemente il modulo "AM DED Process" che permette di simulare processi di Additive Manufacturing realizzati in Directed Energy Deposition ed ottenere dati importanti tramite analisi strutturali e termiche.

L'obiettivo di questa tesi è quello di validare un workflow per simulare tramite il software Ansys il processo di stampa 3D di un pezzo tramite la tecnologia DED, avendo così risultati dalle analisi termiche e strutturali. Per stabilire la bonta dei risultati forniti dal software e quindi certificare il suo corretto utilizzo in casi del genere, i risultati ottenuti sulla deformazione verranno confrontati con la misurazione della deformazione effettiva effettuata su un caso reale (componente cilindrico cavo) stampato in Directed Energy Deposition all'interno dei laboratori del DIISM.

Il componente reale è stato scansionato tramite lo scanner "Go! SCAN SPARK" di Creaform, in modo da ottenere un modello CAD da confrontare con il modello ricavato dalle simulazioni in Ansys.

La tesi si articola in cinque capitoli: stato dell'arte, metodo, caso studio, risultati e discussione e conclusioni.

Il primo capitolo e volto ad introdurre il lettore all'Additive Manufacturing, dalla sua storia al suo funzionamento, per poi focalizzarsi sulla Directed Energy Deposition, descrivendola a fondo e spiegandone il funzionamento, i parametri e le proprieta . Viene poi fatta una presentazione riguardo i materiali da utilizzare.

Il secondo capitolo tratta la metodologia usata per il lavoro di tesi. Verra quindi approfondito il software Ansys mostrando come il software di simulazione elabora i dati. Inoltre, verra descritto il funzionamento di uno scanner 3D, poi utilizzato all'interno del caso studio per ricreare la forma cilindrica del componente analizzato in quanto per effettuare misurazioni post stampa il componente era stato tagliato a metà.

Il terzo capitolo illustra il caso studio. Viene inizialmente presentato, il componente reale e viene spiegato come esso sia stato realizzato nel laboratorio del DIISM. Successivamente viene esposto il processo di simulazione adoperato e gli step per arrivare ai risultati finali di questo elaborato.

Nel quarto capitolo vengono esposti e discussi i risultati ricavati dal processo di simulazione in Ansys, mentre nell'ultimo capitolo si riportano le conclusioni e i pensieri finali basati sui risultati ottenuti e sul confronto con il caso reale.

# <span id="page-7-0"></span>**1 Stato dell'arte**

Per decenni, per la realizzazione di un componente tridimensionale si sono usate solamente le tecniche classiche di costruzione, ossia le tecnologie sottrattive e formative. Tecniche di questo tipo sono, ad esempio, la fresatura, la tornitura, e la foratura. Tutte queste tecniche vengono definite tecnologie sottrattive perche hanno in comune un aspetto molto importante, ossia quello di iniziare il processo da un semilavorato per poi rimuovere materiale in eccesso per ricavare il componente finito o quasi.

Negli ultimi anni però, accanto a queste lavorazioni tradizionali, si è sviluppato un nuovo modo di realizzare un oggetto tridimensionale. Infatti, nel mondo ingegneristico, si sta sempre piu diffondendo quella tecnologia manufatturiera che viene definita Additive Manufacturing, o piu comunemente Stampa 3D.

La differenza sostanziale con le usuali tecnologie sottrattive è che l'Additive Manufacturing è una tecnologia additiva. Questo significa che, non si parte piu da un semilavorato a cui si asporta materiale, ma l'oggetto desiderato si ottiene aggiungendo materiale strato su strato tramite un processo di giunzione, realizzato secondo vari tipi di tecniche.

## <span id="page-7-1"></span>**1.1 Nascita e sviluppo dell'Additive Manufacturing**

Sebbene la popolarità e diffusione dell'Additive Manufacturing sia un fatto di recente data, in realtà questa tecnologia e stata concepita e sviluppata molti anni fa fino ad affermarsi in era moderna.

Le origini dell'Additive Manufacturing risalgono al 1981 quando Hideo Kodama, designer automobilistico giapponese registrò il primo brevetto della prototipazione rapida. Negli anni successivi Charles Hull, considerato l'inventore della tecnologia additiva, creo la prima parte stampata in 3D in assoluto, inventando di fatto la stereolitografia (SLA). La stereolitografia si basa sull'uso di una sorgente di luce all'interno di una vasca di resina, l'azione della luce fa sì che la resina si indurisca e che si generi così, strato dopo strato, l'oggetto 3D voluto.

L'anno dopo, nel 1984, Hull deposita il suo brevetto per il sistema di stereolitografia e nel 1986 collabora a fondare la 3D Systems, di cui ancora oggi e vicepresidente. L'azienda nel 1987 rilascia sul mercato la prima stampante 3D, ovvero la stampante per stereolitografia SLA-1 (Figura 1.1.1)[1]

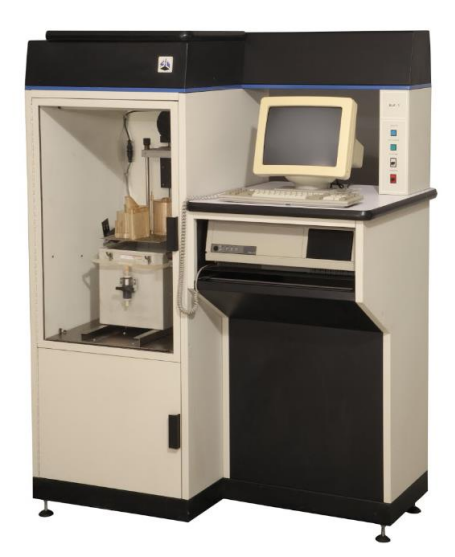

*Figura 1.1-Stampante SLA-1*

Un altro step importante per lo sviluppo dell'Additive Manufacturing e il brevetto da parte di Carl Deckard, nel 1989, del Selective Laser Sintering (SLS), processo nel quale si fa uso di un laser per

fondere o, sinterizzare polveri di diversi materiali.[2] In seguito, la macchina stende strato dopo strato le polveri su una tavola, con il laser che ha la funzione di saldare tra loro le piccole particelle solide.

L'evoluzione di questa tecnica ha portato alla Direct Metal Sintering (DMLS), una delle migliori tecniche di Additive Manufacturing e alla Selective Laser Melting (SLM), una delle tecniche piu precise e accurate. Queste due tecnologie vengono principalmente adoperate con materiali metallici e, allo stato attuale dello sviluppo tecnologico, i due termini sono sostanzialmente sovrapponibili.

Negli anni successivi vennero sviluppate altre tecniche, come la rivoluzionaria Fused Deposition Modeling (FDM) che si basa sull'uso di un filamento di polimero che viene riscaldato da una resistenza e fatto passare attraverso un ugello, affinche avvenga la solidificazione strato dopo strato.

Una altra tappa importante per lo sviluppo dell'Additive manufacturing è stata nel 2005, quando Adrian Bowyer inventò la prima stampante 3D autoreplicante.

Nella prima meta degli anni 2000 si e discusso sulla terminologia corretta da impiegare per identificare sotto un unico termine tutte queste nuove tecniche che si erano brevettate. I termini precedentemente usati per descrivere queste tecniche (Rapid Prototyping, Rapid Manufacturing e Rapid Tooling) sottolineavano tutti la caratteristica additiva del processo, che prevede infatti la realizzazione strato dopo strato dell'oggetto finale, a differenza delle classiche tecnologie sottrattive nelle quali il prodotto finale era ottenuto tramite asportazione di materiale. Inoltre, le tecnologie additive permettono la realizzazione di un componente senza ricorrere all'uso di utensili e stampi, ma partendo direttamente da un modello 3D del componente stesso, rendendo possibile realizzare forme complesse e predisponendo la digitalizzazione dei processi di produzione, che e alla base dell'Industria 4.0.

Queste discussioni hanno quindi portato alla definizione di Additive Manufacturing, come definito nella norma ASTM F2792-12a (Standard Terminology for Additive Manufacturing Technologies). [3] Questo termine è quindi di valenza universale e ufficiale e indica tutte quelle applicazioni costruttive che prevedono l'uso di una tecnologia il cui processo fondamentale è unire uno o più materiali, partendo da un modello 3D, per realizzare tramite sovrapposizione di uno strato sopra l'altro, l'oggetto finale.

## <span id="page-9-0"></span>**1.2 Processo AM**

Il processo di additive manufacturing prevede diversi step, in Figura 1.2 e riportato il processo di fabbricazione di un componente realizzato in AM.

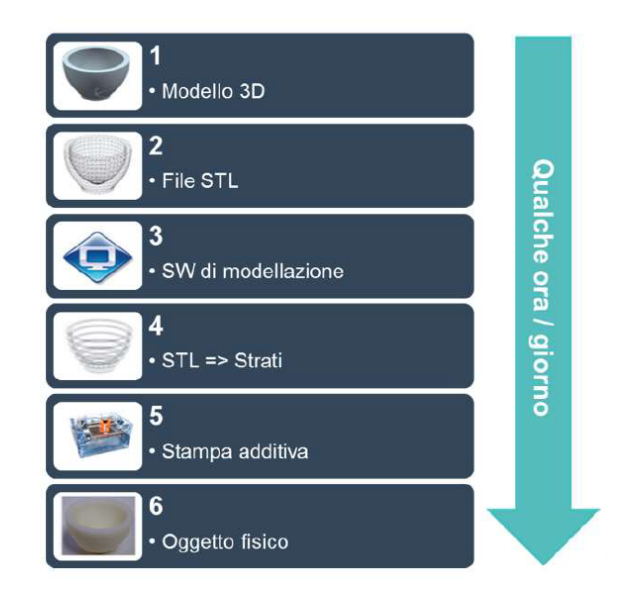

*Figura 1.2 - Processo AM*[4]

Questo processo parte dalla realizzazione di un modello CAD (Computer Aided Design), ossia un file che rappresenti la geometria tridimensionale del componente da fabbricare. Durante la realizzazione del modello CAD e importante tenere conto del tipo di tecnologia AM che si utilizzera in quanto ogni tipologia ha fattori e limiti da tener presente durante la progettazione. Nella progettazione meccanica si vanno ad usare dei software di tipo parametrico, ossia software che siano in grado tramite la regolazione di alcuni parametri e dati di modificarne le caratteristiche principali, i vari vincoli e relazioni tra diversi elementi del modello.

Il modello CAD verra inviato al software della stampante 3D in formato file.stl, dopodiche si procede con lo "slicing" del modello, ovvero si va a tradurre il modello 3D del componente in una successione di strati di spessore uguale allo spessore di deposizione della macchina.

Una volta impostati tutti i parametri di stampa, inserito il file in macchina e selezionato il materiale con cui si vuole realizzare il componente, si puo procedere con l'avvio del processo di stampa.

Dopo il completamento del componente questo viene prelevato dal piano di stampa e viene sottoposto ad eventuali rifiniture e/o trattamenti di post-produzione che dipendono dal tipo di stampa e dal tipo di componente che si sta realizzando, come ad esempio: [5]

- Rimozioni di eventuali supporti
- Sabbiatura
- Verniciatura
- Trattamenti termici
- Rifiniture alle macchine utensili

## <span id="page-10-0"></span>**1.2.1 Classificazione delle tecnologie di AM:**

Le fasi di un processo di AM sono le stesse per tutte le sue tipologie; tuttavia, la tecnica di realizzazione del componente varia in base alla tipologia di Additive manufacturing scelta. Le principali tipologie di AM secondo le categorie ASTM (American Society for Testing and Materials) si possono vedere in tabella 1.1.

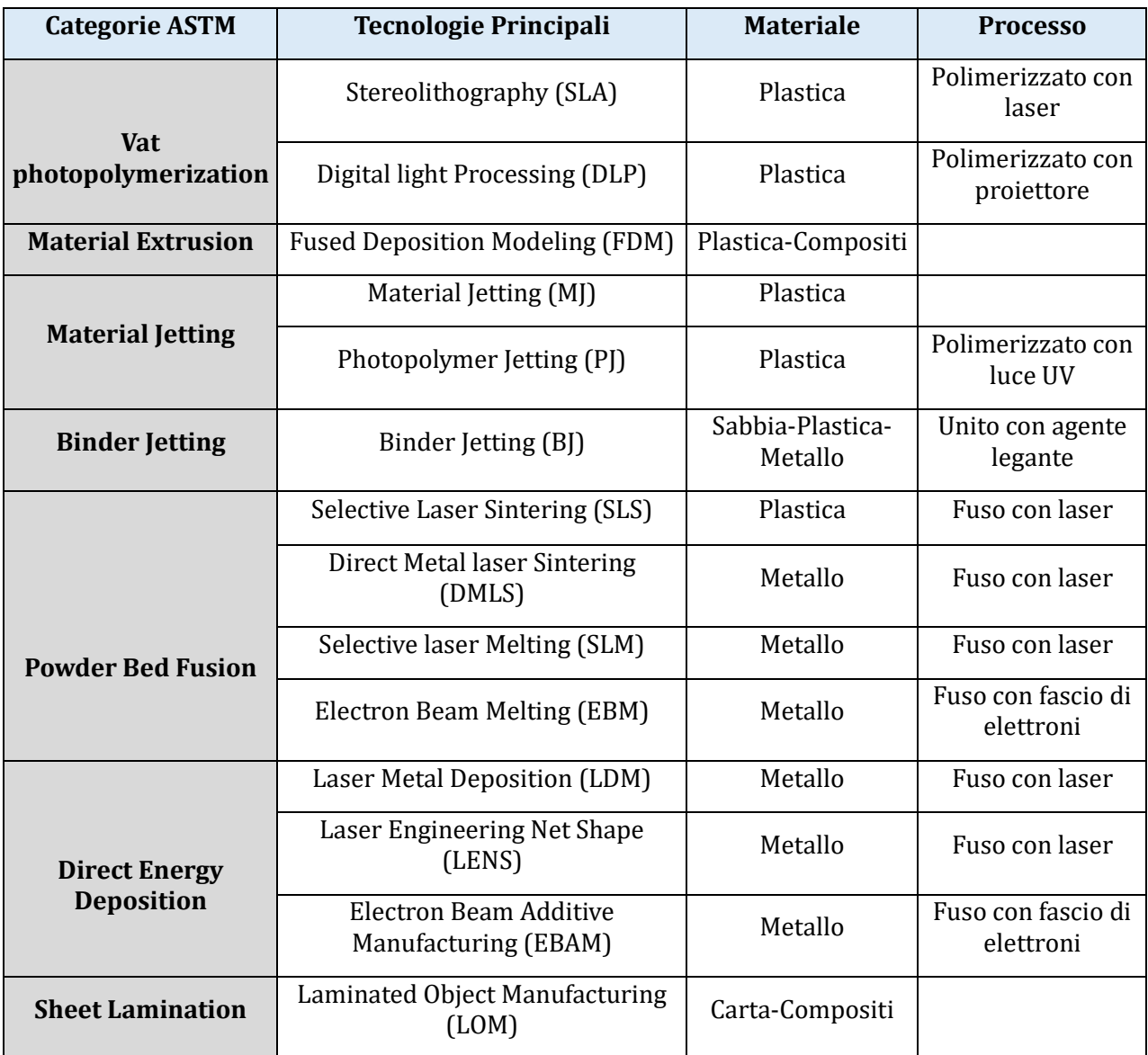

#### *Tabella 1.1- Categorie ASTM*

Le tipologie si possono dividere principalmente in base al tipo di materia prima adoperata:

- **Polvere:** Utilizzata principalmente in tecnologie come la sinterizzazione laser selettiva (SLS), la fusione laser selettiva (SLM) e la fusione a fascio di elettroni (EBM). Materiali come metalli (alluminio, titanio, acciaio, ecc.), ceramiche e polimeri possono essere utilizzati in forma di polvere.

- **Filamento:** Utilizzato nelle stampanti FDM (Fused Deposition Modeling) o FFF (Fused Filament Fabrication). Il filamento è una corda continua di materiale (solitamente plastico, come PLA, ABS, PETG, o materiali compositi) che viene fuso e depositato strato su strato.
- **Resina liquida:** Utilizzata nella stereolitografia (SLA) e nella Digital Light Processing (DLP). La resina fotopolimerica liquida viene solidificata strato su strato mediante un laser (SLA) o una sorgente di luce UV (DLP).
- Laminati: Utilizzati nel Laminated Object Manufacturing (LOM). Fogli di materiale (che possono essere carta, plastica o metallo) vengono tagliati e incollati insieme per creare l'oggetto desiderato.

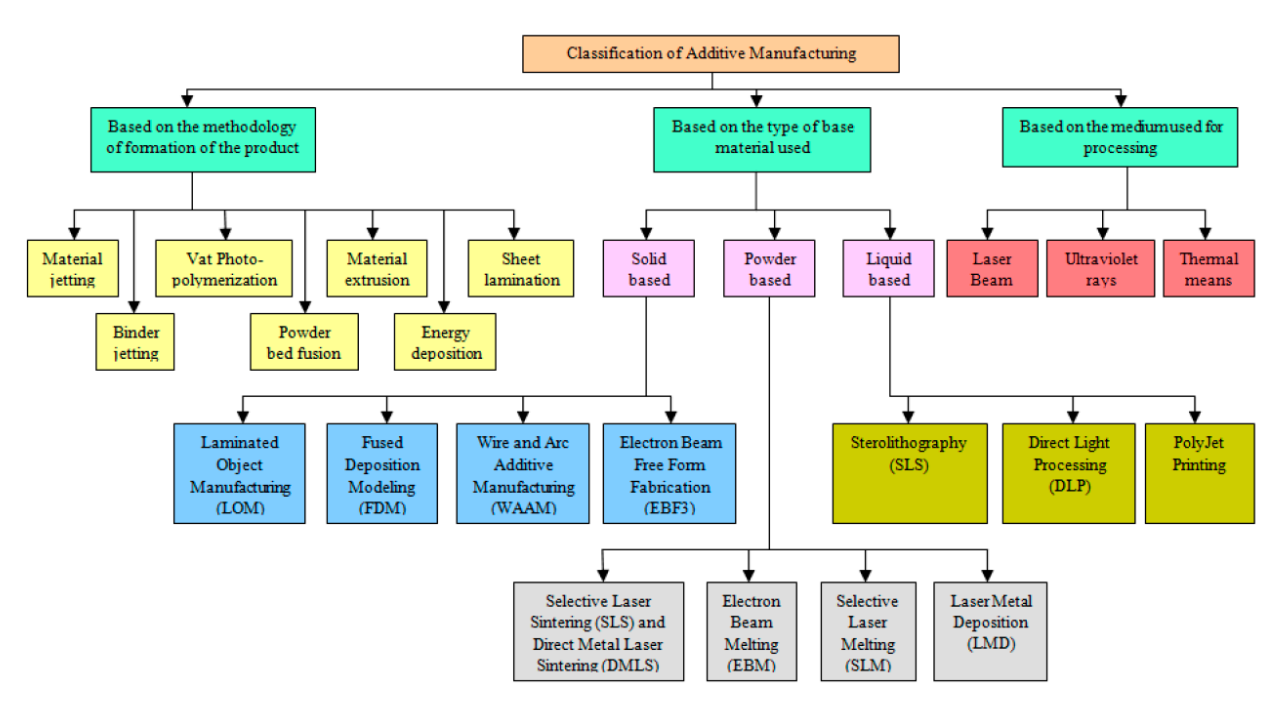

*Figura 1.3- Tipologie AM* [6]

## <span id="page-11-0"></span>**1.3 Polvere metallica**

Ai fini della nostra trattazione ci concentriamo sulla polvere metallica come materia prima, in quanto usata nella Directed Energy Deposition.

I principali processi di produzione delle polveri AM sono l'atomizzazione a gas, l'atomizzazione a barra fusa a induzione (EIGA), il filo atomizzato al plasma (PAW) e l'atomizzazione ad elettrodo rotante al plasma (PREP).[7]

Le tecniche per l'ottenimento della polvere metallica si basano sulla sinterizzazione tramite laser, fascio di elettroni oppure sulla deposizione di un legante chimico su un letto di polvere omogeneo.

Le polveri metalliche utilizzate vengono anche chiamate polveri pre-legate in quanto hanno gia la composizione chimica della lega da ottenere. Il processo piu diffuso ed utilizzato per l'ottenimento di polvere metalliche è l'atomizzazione a gas.

## <span id="page-12-0"></span>**1.3.1 Atomizzazione a gas**

Rappresenta una delle più diffuse tecnologie per la creazione di polvere metallica, con questa tecnologia si riesce ad avere una buona qualita delle particelle ad un costo contenuto. Il processo consiste nell'immissione di flusso di metallo fuso che viene disintegrato in goccioline da un getto di gas ad alta pressione. Le goccioline cadono liberamente all'interno di una torre e si solidificano durante la caduta, dove la tensione superficiale del metallo ha il tempo di tirare la goccia in una sfera. Per proteggere il metallo dall'ossidazione, viene generalmente utilizzato un gas nebulizzatore, in genere Azoto o Argon.

Dal processo di atomizzazione si ottengono particelle sferiche, una composizione chimica omogenea e granulometrie tipiche a seconda del processo, in particolare granulometrie maggiori nel caso del fascio di elettroni e minori per sorgenti laser.

In genere la dimensione delle particelle di polvere metallica per un processo di Direct Energy Deposition si aggira sulle 45-150 micron.

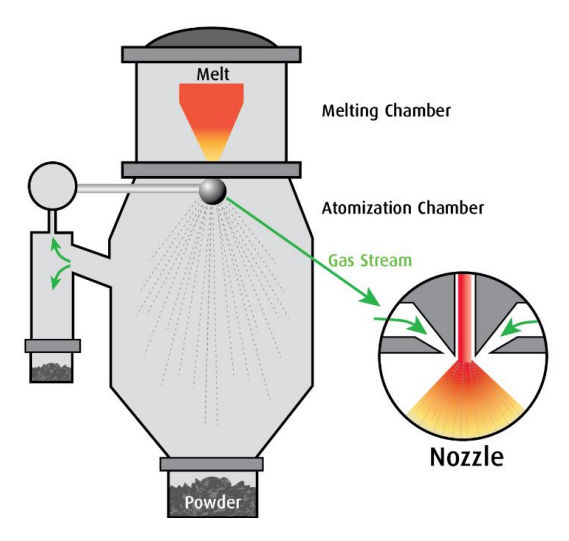

*Figura 1.4-Processo di Atomizzazione a gas* [8]

Sistemi alternativi e meno diffusi usano il plasma al posto dei gas, ma comunque il principio rimane identico.

La Tabella 1.3 riassume i processi di produzione della polvere metallica.

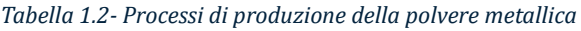

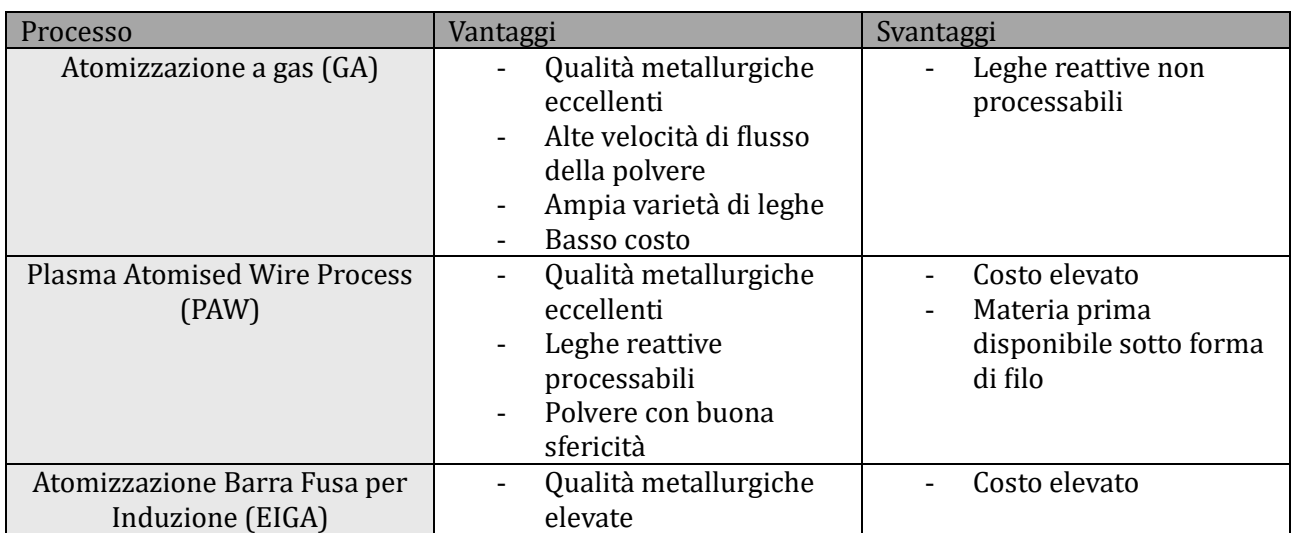

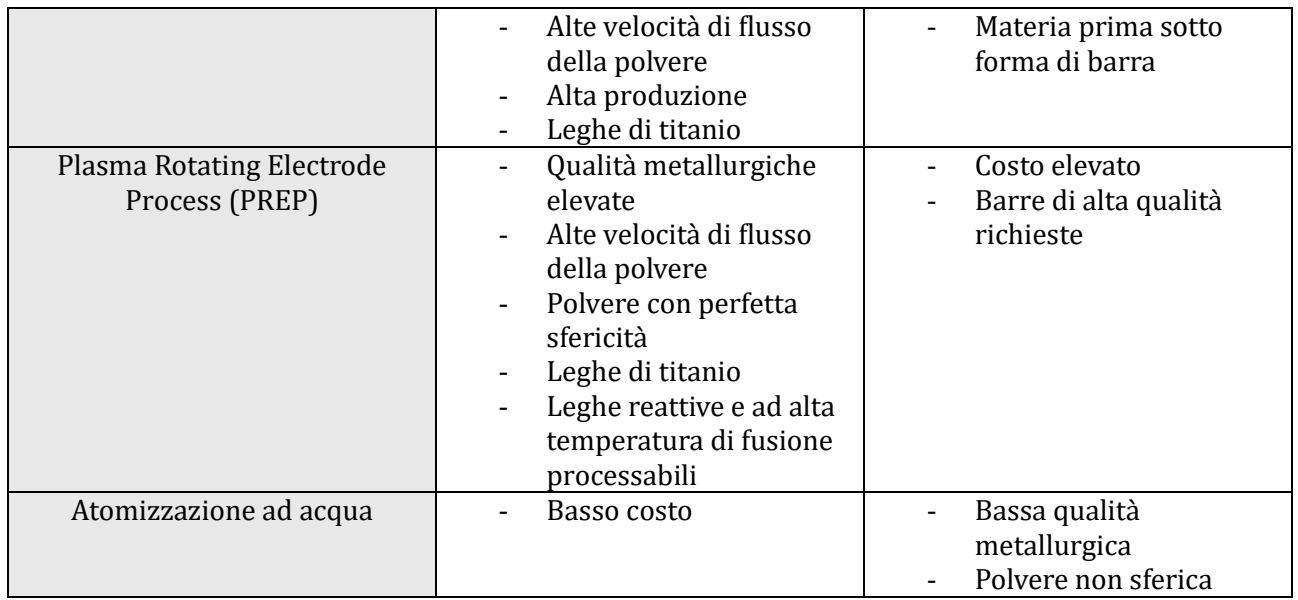

## <span id="page-13-0"></span>**1.3.2 Caratteristiche e proprietà delle polveri**

Su circa 5500 leghe metalliche esistenti, solo poche sono possibili da stampare in 3D perche durante il processo additivo le dinamiche di fusione e solidificazione, a causa di velocita troppo elevate di circa 105K/s, portano a microstrutture non tollerabili con grani grossi e colonnari e cricche periodiche.

Le polveri vengono solitamente testate per trovare i seguenti dati; distribuzione granulometrica (PSD), densita apparente (AD), densita di impacchettamento (PD) e portata Hall.[7]

**Chimica:** La chimica di una polvere è fondamentale poiché definisce la lega. L'analisi è specificata definendo un intervallo per ciascun elemento. Nella maggior parte delle leghe esistono elementi maggiori, minori e oligoelementi. Ad esempio, l'acciaio inossidabile 316L ha Cr, Ni, Mo come elementi principali, Si e Mn come elementi minori e C, P, S, N e O come oligoelementi, il resto e Fe. Gli elementi principali determinano le proprieta della lega. Va notato che per alcune leghe gli elementi interagiscono e devono essere mantenuti in proporzione.

**Portata Hall**: indicatore del tempo necessario alla polvere per passare attraverso un orifizio

**Densità apparente (AD)**: viene determinata versando un peso noto di polvere in un contenitore graduato

**Densità di impacchettamento (PD)**: si riferisce alla frazione di volume occupato dai solidi metallici in una data quantita di polvere., questa grandezza e importante perche influisce sulle proprieta fisiche e sul comportamento della polvere durante il processo di lavorazione e formatura.

**Sfericità**: una buona sfericità è richiesta per i processi AM in quanto una forma sferica migliora sia la portata che la densita relativa, entrambe desiderabili per la maggior parte dei processi AM

**Conducibilità termica**: influenza le dinamiche di solidificazione delle polveri

**Distribuzione granulometrica (PSD)**: Tutte le polveri metalliche AM sono specificate con una distribuzione dimensionale delle particelle (PSD). La PSD e solitamente descritta in percentuali: D10, D50 e D90. D10 indica che il 10% della polvere in peso e piu fine di questa dimensione micron. La dimensione D90 indica che il 10% della polvere in peso è più grossolana della dimensione del micron.

## <span id="page-14-0"></span>**1.3.3 Usi e applicazioni:**

La produzione additiva trova uso in una moltitudine di settori che vanno dall'automobilistico, aeronautico, e medico, e viene tipicamente usata per Rapid Manufacturing (creazione di particolari senza i vincoli delle tecnologie tradizionali), Rapid Tooling (creazione rapida di stampi per ottenere altri particolari) e Rapid Prototyping.[5]

Con il termine Rapid Prototyping si indica l'insieme delle tecniche industriali necessarie alla realizzazione fisica del prodotto in tempi relativamente brevi e a partire da un progetto CAD.

Con Rapid Tooling, invece, si intende la tecnica che consente, in tempi molto più veloci, di realizzare attrezzature per la creazione di prototipi in alternativa del classico stampo metallico.

Infine, il termine Rapid Manufacturing, indica la produzione rapida di prodotti personalizzati per il cliente e in questo caso non viene realizzato alcun modello, come invece accade con il Rapid Prototyping, ma prodotti finali per l'utilizzo in condizioni reali.

L'utilizzo dell'Additive Manufacturing per la produzione di componenti, è giustificata dai seguenti vantaggi e limitati svantaggi:

#### **Vantaggi**

- capacità di realizzazione di geometrie complesse
- processo economico
- ecosostenibile
- costo di realizzazione minore
- libertà di progettazione
- ottimizzazione topologica
- diminuzione TTM (Time To Market)
- flessibilita

#### **Svantaggi**

- qualità superficiale peggiore
- trattamenti post-produzione
- quantita e dimensione dei componenti realizzabili
- presenza di leghe non processabili

## <span id="page-15-0"></span>**1.4 Directed Energy Deposition (DED)**

La tecnologia Direct Energy Deposition (deposizione diretta di energia), il cui schema è mostrato in Figura 1.5, crea strutture fondendo il materiale metallico, polvere o filo, tramite una fonte di calore concentrata (laser, fascio di elettroni o arco), mentre viene depositato in un punto preciso.

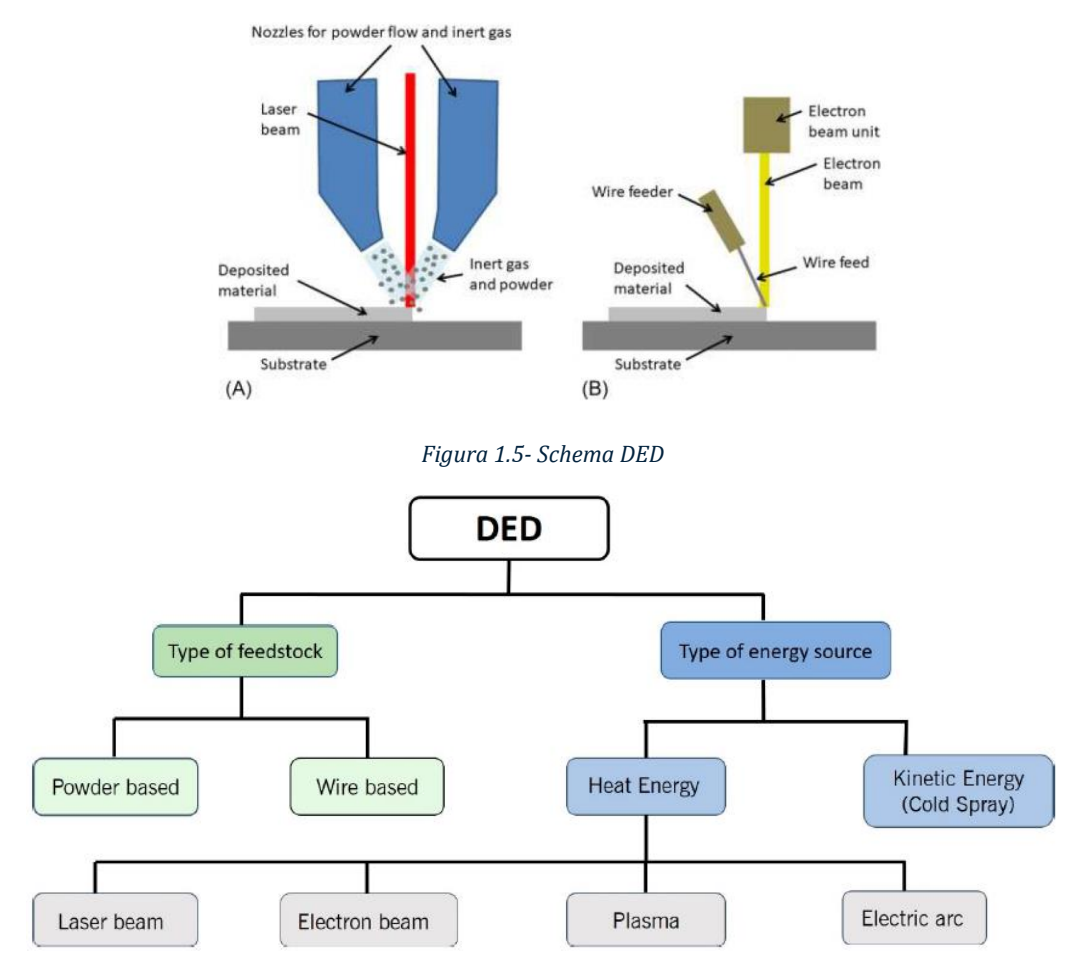

*Figura 1.6-Classificazione tipologie Directed Energy Deposition* [9]

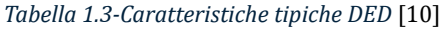

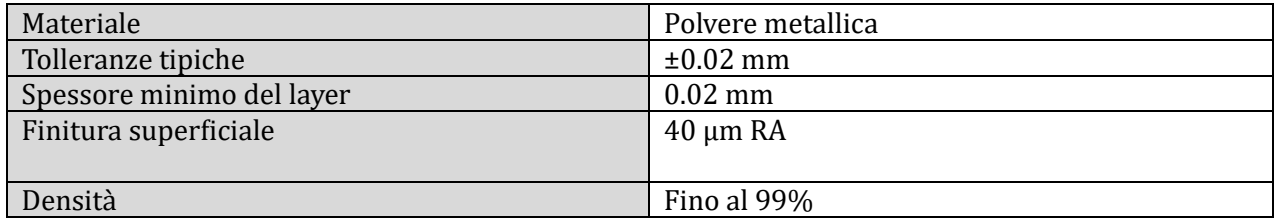

Fra queste varie tipologie la piu utilizzata e diffusa e la Laser Powder Deposition; infatti, molto spesso quando si fa riferimento alla tecnologia DED si sottintende proprio tale tipologia.

Le sue applicazioni sono gia numerose in molti settori ma, mentre altri processi di AM in metallo sono stati studiati e testati da molto tempo la DED e una tecnologia relativamente giovane, per cui il suo potenziale non è stato ancora pienamente sfruttato.

Il sistema DED e costituito da una sorgente laser che provvede alla fusione di un flusso di polvere metallica distribuito per mezzo di un ugello andando così a formare il pool di fusione che solidificando forma la traccia. Il processo di legame e fusione della polvere metallica parte prima da una parziale fusione mediante energia laser, per poi avere una completa fusione quando le particelle entrano in contatto con il bagno di fusione, quindi ottenendo la creazione di un legame metallico tra la polvere e substrato. [10]

La testa di deposizione di tale tecnologia e l'elemento cruciale del processo in quanto:

- provvede alla deposizione della polvere metallica trasportata da un gas inerte ed iniettata nel percorso focale del laser
- In essa e contenuto il raggio laser focalizzato su un punto per fondere la polvere solo in prossimita di quella porzione

Il gas all'interno della testa di deposizione ha uno scopo duale in quanto deve incanalare le polveri metalliche verso il fuoco del raggio laser (funzione di trasporto), ed evitare fenomeni di ossidazione sul bagno fuso (funzione protettiva). Per ottenere geometrie complesse e per sfruttare a pieno le potenzialita di tale tecnologia la testa di deposizione e installata su centri di lavoro a cinque o piu assi.

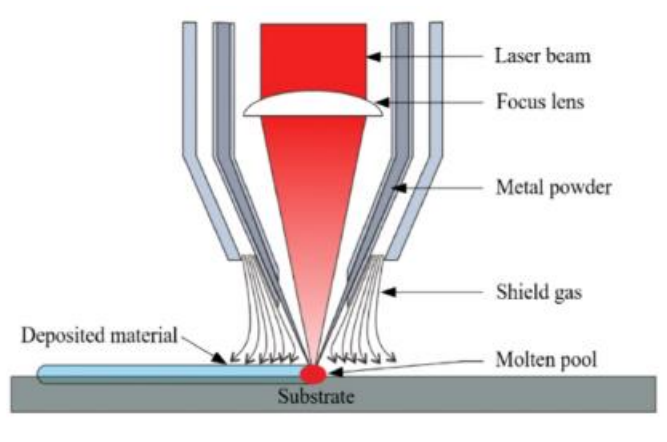

*Figura 1.7-Testa deposizione DED* [11]

Grazie alle elevate velocita di avanzamento del processo ed alle ridotte dimensioni del bagno fuso si vanno ad ottenere elevate velocità di raffreddamento (~10^3-10^5 °C/s). Una particolarità e possibilita che si puo sfruttare con la tecnologia DED e la capacita di modificare la composizione del materiale in fase d'opera, in quanto la testa di deposizione puo essere munita con piu ugelli per la deposizione materiale. [10]

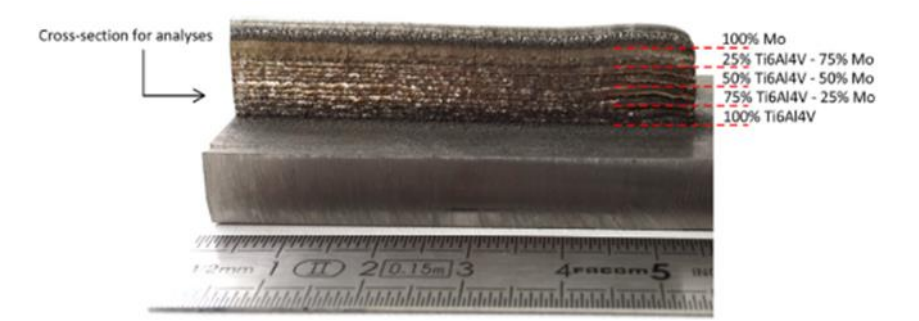

*Figura 1.8- Esempio provino con strati a composizione variabile*[12]

Le velocità di alimentazione degli ugelli possono essere regolate per generare materiali con proprietà microstrutturali e composizioni chimiche distinte, la deposizione laser diretta fornisce inoltre tassi di deposizione elevati e una finestra di processo relativamente ampia per fabbricare componenti piu grandi rispetto ad altri metodi AM a base metallica. La procedura di stampa prevede una zona termicamente alterata (HAZ) relativamente piccola sulla parte durante la lavorazione, densita e legame metallurgico eccellenti, effetto minimo sul componente e deposizione precisa, rendendolo un ottimo strumento per riparare componenti di alto valore. Alcuni svantaggi attuali dell'utilizzo del DED per la produzione additiva o la riparazione sono l'efficienza della polvere relativamente bassa e la finitura superficiale ruvida post processo. Inoltre, la temperatura delle parti durante la DED avrà un impatto diretto sulla loro omogeneita microstrutturale e le caratteristiche meccaniche post fabbricate. [13]

Nella DED i principali materiali usati per la stampa sono leghe di acciaio, leghe di nichel, leghe di cromo-cobalto, leghe di rame e leghe di titanio.

- **Leghe di acciaio**: eccezionale resistenza termica, alta resistenza alla corrosione, notevole durabilita e resistenza all'usura, buon rapporto qualita /costo
- **Leghe di nichel:** alta resistenza all'usura, proprieta ottime in ambienti corrosivi ed ossidanti, integrita e funzionalita inalterate anche ad alte
- **Leghe cromo-cobalto:** resistenza eccezionale all'usura meccanica soprattutto ad alte temperature, alta resistenza alla corrosione, molto adoperate nell'AM in quanto caratterizzate da buone proprietà generali
- **Leghe di rame**: resistenti alla corrosione, ottime proprieta meccaniche ed ideali per applicazioni che richiedono conducibilita elettrica o dissipazione del calore
- **Leghe di alluminio:** offrono ottime conducibilita termiche ed elettriche ed elevata resistenza alla corrosione, caratterizzate da un peso ridotto

### <span id="page-17-0"></span>**1.4.1 Parametri DED**

I parametri che devono essere considerati quando si tratta della DED sono tanti, e ciascuno influisce in modo particolare sul processo di deposizione e quindi sul componente finale. Alcuni degli piu importanti sono elencati in seguito:

- Diluizione
- Potenza laser
- Velocità scansione
- Densita di energia globale (GED)

#### **Diluizione:**

Durante la deposizione dei vari strati di materiale si viene a creare un accumulo di calore, il quale cambiera la microstruttura e le proprieta finali delle parti stampate. E richiesto un livello minimo di legame metallurgico tra gli strati successivi, che puo essere quantificato utilizzando un parametro adimensionale chiamato diluizione.

*Equazione 1.1- Diluizione*

$$
D = \frac{d}{h+d}
$$

*d* e la profondita del bagno di fusione al di sotto del livello del substrato e *h* e l'altezza del materiale depositato al di sopra del livello del substrato.

Esiste un valore ottimale per la diluizione che corrisponde ad un buon legame metallurgico, la Figura 1.8b mostra il livello di diluizione ottimale in un sistema metallo-substrato generalmente compreso tra il 10% e il 30%.[14]

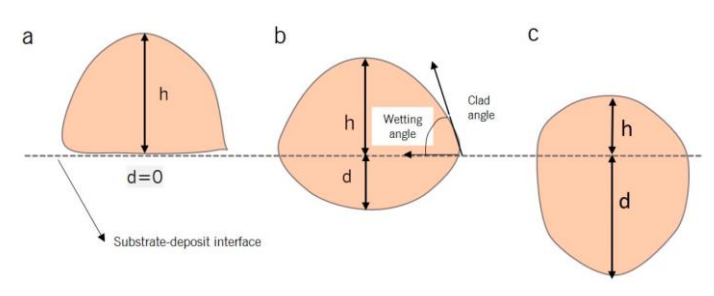

*Figura 1.9- Influenza della Diluizione sul materiale depositato*[14]

#### **Potenza Laser e Velocità di Scansione**

La potenza laser in una macchina DED rappresenta un parametro principale del processo, direttamente legato all'energia, ha impatto sulla presenza dei difetti e sul loro ammontare nel prodotto finito, generalmente variabile tra 100 e 6000 W.

La velocita di scansione ha un effetto diretto sul tempo di produzione del componente, come la potenza laser questo parametro inficia sulla presenza e quantità di difetti del prodotto finito, variabile tra 1 e 20 mm/s.

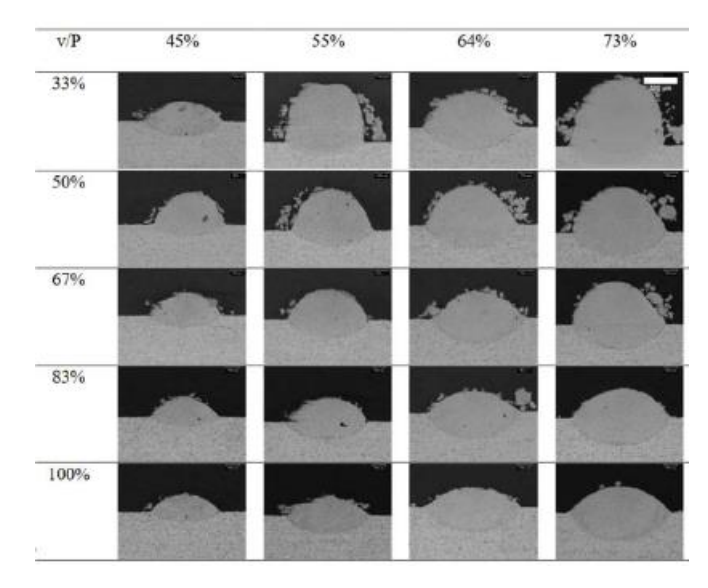

*Figura 1.10- Relazione tra Velocità di Scansione (v) e Potenza Laser (P)* [10]

#### **Densità di energia globale (GED):**

La densità di energia globale (GED), stabilisce una relazione tra la porosità interstrato e porosità intrastrato:

*Equazione 1.2-GED*

$$
GED=\frac{P}{v\cdot d}
$$

*P* e la potenza del laser, *v* e la velocita di scansione, e *d* e la dimensione del raggio laser.

La diluizione e la GED sono legate fra loro come si puo vedere in figura; infatti, bassi valori di GED comportano bassi valori di diluizione (pendenza negativa) e quindi cio comporta una minore presenza di difetti di fusione, mentre valori piu alti di GED portano a un'elevata diluizione (la pendenza positiva), il che significa una maggiore tendenza a formare porosita del buco della serratura.

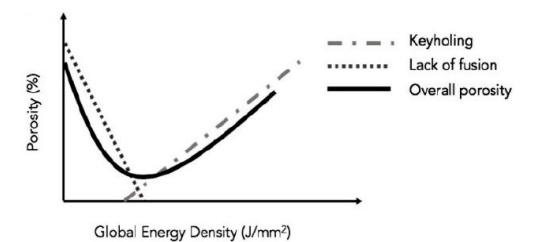

*Figura 1.11- Correlazione GED e Diluizione* [14]

La Figura 1.12 mostra schematicamente la complessa storia termica durante il processo DED multistrato e l'andamento di una temperatura di picco in aumento con un numero di strati crescente a causa dell'accumulo di calore nel sistema

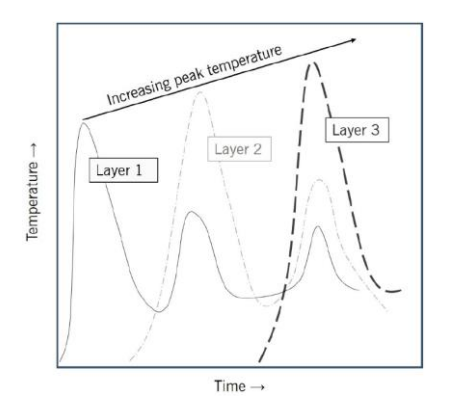

*Figura 1.12-Andamento Temperatura all'aumentare degli strati* [14]

## <span id="page-19-0"></span>**1.4.2 Proprietà Meccaniche e difetti**

#### **Durezza:**

I valori di microdurezza possono cambiare lungo la direzione di costruzione a causa delle variazioni nella microstruttura. La microdurezza e maggiore in prossimita del primo e dell'ultimo strato e relativamente minore negli strati centrali; questa variazione potrebbe essere attribuita alla storia termica ciclica durante il processo DED, si verifica un maggiore accumulo di calore negli strati centrali, con conseguenti valori di microdurezza inferiori [13]. In letteratura e stata riscontrata una maggiore durezza e una microstruttura piu fine aumentando lo spessore del substrato (una maggiore massa del substrato agisce come un dissipatore di calore piu veloce). L'aumento della temperatura del substrato riduce la durezza, a causa di una diminuzione dei gradienti termici e delle velocita di raffreddamento, che possono portare a una microstruttura più grossolana.[14]

#### **Fatica:**

La fatica e un criterio importante per determinare l'integrita strutturale dei materiali stampati tramite DED, essa e influenzata significativamente dalla presenza di porosita e dalla microstruttura. La durata a fatica puo essere stimata determinando la crescita delle cricche da fatica e il numero di probabili zone di inizio della fatica. Un altro fattore scatenante della fatica sono le polveri non fuse, che potrebbero successivamente ridurre la durata a fatica di un ordine di grandezza.[9]

#### **Stress residuo:**

Lo stress residuo è definito come "la tensione in un corpo che è a riposo, in equilibrio e a temperatura uniforme in assenza di forze esterne e di massa".[13]

Lo stress residuo (RS) viene generato durante la DED o qualsiasi altra tecnica AM metallica a causa della presenza di forti gradienti termici tra la fonte di calore e il materiale circostante, questo ha la capacità di danneggiare le parti stampate, a causa di distorsioni e cricche. Lo stress è diverso in punti diversi del metallo stampato. Gli studi hanno dimostrato che le tensioni residue vicino alla superficie sono di natura tensivo, mentre quelle al centro sono tensioni di compressione. L'RS tende ad essere piu elevato quando si è in presenza di materiali diversi. [15] Il massimo stress residuo è stato osservato all'interfaccia substrato-deposito.[9]

La storia termica durante il processo DED può comportare la creazione e l'evoluzione di una microstruttura anisotropa e la presenza di tensioni residue in tutta la parte, altre proprieta del materiale come la resistenza alla trazione e alla fatica sono direttamente correlate alle caratteristiche microstrutturali della parte e possono essere influenzato negativamente in presenza di tensioni residue di trazione. La relazione tensione-deformazione del materiale e il disadattamento della deformazione durante la fase di raffreddamento influiscono sull'entita delle tensioni residue risultanti durante il processo DED. I materiali con modulo di Young (modulo di elasticità) e tensione di snervamento piu elevati di solito favoriscono la formazione di tensioni residue di entita maggiore.[13]

E possibile utilizzare diversi metodi per alleviare o ridurre le tensioni residue, le tecniche piu comuni sono il preriscaldamento del substrato o il preriscaldamento della materia prima iniziale per ridurre i forti gradienti termici [9].

#### **Porosità**

La porosità è uno dei difetti più importanti, legato alle proprietà meccaniche delle parti trattate con DED. La porosita dipende anche dalle caratteristiche iniziali e dall'uniformita della polvere. Se le polveri iniziali non hanno una distribuzione granulometrica uniforme, cio dara luogo a una maggiore porosita nella costruzione finale. La porosita intrinseca all'interno delle particelle di polvere comporta anche difetti nella parte finale. Tenendo conto di tutte queste modalita di porosita , e importante controllare la gamma di forme e dimensioni delle polveri e anche mantenere parametri di processo ottimali durante la deposizione.

Esistono due tipi principali di porosità:

- **porosità interstrato:** si verifica a causa della mancanza di energia sufficiente per fondere il materiale di riempimento (polvere o filo), portando a regioni non fuse, questo avviene vicino al substrato o tra tracce non fuse, quando l'apporto di calore lineare (energia della fonte di calore/velocita di scansione) viene ridotto o la portata di massa viene aumentata oppure una combinazione dei due. Questo tipo di porosità si mostrano solitamente grandi, di forma irregolare e si verificano a causa delle velocita di raffreddamento della solidificazione piu elevate, bassi valori di diluizione causano anche la comparsa di porosita interstrato.
- **porosità intrastrato**: e collegata all'uso di gas di protezione inerte durante il processo DED, che favorisce l'intrappolamento del gas. I pori sono generalmente di forma sferica e si verificano in posizioni casuali, a causa della vaporizzazione che porta a porosita intrappolate dal gas e osservati all'interno di regioni con velocita di raffreddamento di solidificazione inferiori. L'elevata diluizione si riferisce alla presenza di porosita intrastrato.[14]

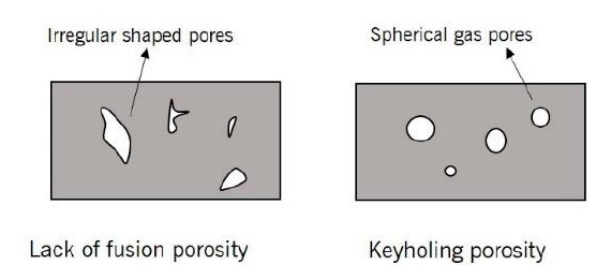

*Figura 1.13 a) porosità interstrato b) porosità intrastrato* [14]

## <span id="page-21-0"></span>**1.4.3 Vantaggi e Svantaggi:**

Tra i vantaggi della Directed Energy Deposition spicca la possibilita di realizzazione di grandi strutture metalliche senza i vincoli del letto di polvere. Non e necessario che l'intera camera sia in atmosfera protettiva, ma si lavora con un gas di protezione locale (Shield gas). Capacita di realizzazione di strutture con geometrie complesse, di forma quasi netta e senza necessita del supporto molto spesso.

Possibilita di realizzare componenti in multi-materiale, passando da una lega all'altra senza alcuna saldatura o di realizzare leghe direttamente in macchina, apportando materiali diversi da ciascun ugello di deposizione.

Tra gli svantaggi principali ci sono, la bassa qualita superficiale e quindi necessarie operazioni di postprocessing, e l'impossibilita di lavorare i materiali metallici alto-riflettenti, poiche riflettono eccessivamente la radiazione laser.

I metalli che possono essere stampati in 3D con la tecnica di fabbricazione additiva DED includono in particolare alluminio, rame, titanio, acciaio inossidabile, acciaio per utensili, rame, leghe di nichel e diverse leghe di acciaio. Ogni sotto-tecnica della sezione Directed Energy Deposition ha le proprie limitazioni e compatibilità.

#### *Tabella 1.4-Vantaggi e Svantaggi DED*

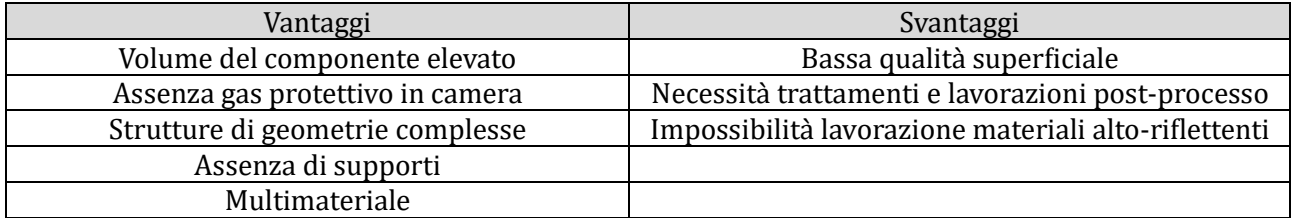

## <span id="page-21-1"></span>**1.4.4 Usi ed Applicazioni**

Ad ogni modo, da oggi, il processo DED trova la sua principale applicazione nella riparazione: infatti, il modo in cui funziona il processo consente di riparare molti componenti di varie dimensioni e materiali.[16]

La DED è una tecnica di riparazione ben nota, le cui parti possiedono un buon legame metallurgico e mostra buone proprieta meccaniche post-riparazione. Alcuni studi che stabiliscono la DED come tecnica di riparazione standard nelle industrie includono: riparazione di una pala di turbina a gas utilizzando la superlega a base Ni erogata tramite un alimentatore polvere coassiale[17], riparazione di parti del circuito del vapore nelle centrali termoelettriche, utilizzando la deposizione di leghe a base di

Co per mantenere alta la temperatura proprieta meccaniche;[18] e riparazione di parti di motori aeronautici Ti-6Al-4V utilizzando polveri Ti-6Al-4V. [19]

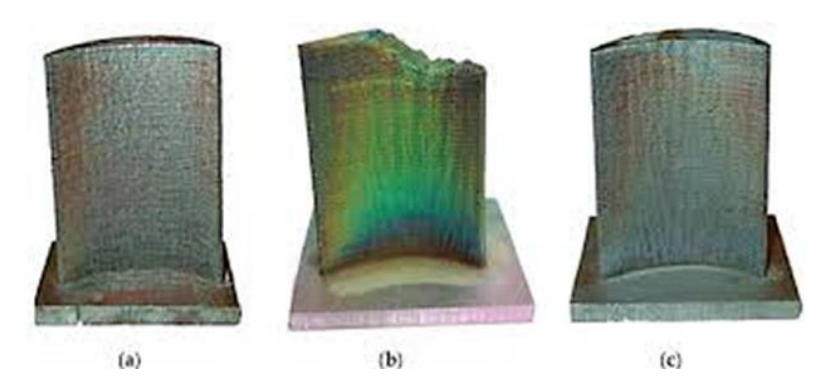

*Figura 1.14- (a) componente nuovo (b) componente rotto (c) componente riparato* [20]

Tuttavia, le aziende mostrano grande interesse per la sua ricerca e sviluppo, rendendo questa tecnologia una delle nuove frontiere della stampa 3D industriale.

Un ulteriore campo di uso della DED è il Near Net Shape; infatti, si riescono a produrre parti molto vicine alle dimensioni pianificate. Ciò è molto utile quando si producono materiali particolari e costosi o materiali molto difficili da tagliare e lavorare.[21]

Inoltre, grazie alla presenza di piu ugelli di deposizione si possono produrre parti composite o ibride, nell'articolo stampato puo essere introdotta una miscela di materiali compatibili e la sua composizione può anche variare nel corso della stampa.[21]

# <span id="page-23-0"></span>**2 Metodo**

Per questo lavoro di tesi si e usato il software di simulazione ingegneristica Ansys per ricavare i risultati simulati, in particolar modo le deformazioni del modello del componente reale. Per confrontare il modello ricavato in Ansys con quello ottenuto nel caso reale e stato utilizzato lo scanner 3D Go! Scan Spark presente in dipartimento.

## <span id="page-23-1"></span>**2.1 Ansys**

Ansys rappresenta per l'ingegneria moderna un supporto importante in quanto consente di svolgere simulazioni e offre strumenti di modellazione. Consente agli ingegneri di prevedere e valutare il comportamento dei prodotti in condizioni di lavoro reali, fornendo loro le informazioni necessarie per prendere decisioni fondamentali nel processo di progettazione e sviluppo. Ansys puo essere impiegato in vari settori, dall'aerospace all'automotive come dall'energetico all'elettronica.

All'interno di Ansys si procede con tutte le fasi necessarie per l'ingegnerizzazione del prodotto, partendo dalla modellazione 3D del componente per poi definire materiali ed eventuali carichi applicati al componente, dopodiché si sottopone il pezzo a simulazioni come, ad esempio, simulazioni termiche e strutturali, a fine simulazione Ansys offre vari grafici e mappe di colori per visualizzare i dati di simulazione ricavati.

Alla base del funzionamento di ANSYS ci sono diversi algoritmi avanzati che consentono di effettuare simulazioni precise e affidabili in base a cio che si vuole analizzare.

Ecco una panoramica degli algoritmi principali che stanno alla base del funzionamento di ANSYS:

#### 1-**Metodo degli Elementi Finiti (FEM - Finite Element Method)**

- 2-**Metodi di Risoluzione Numerica**
- 3-**Metodi di Ottimizzazione**
- 4-**Analisi Modale**
- 5-**Computational Fluid Dynamics (CFD)**

#### 6-**Elettromagnetismo**

#### 7-**Analisi Termica**

Questi algoritmi lavorano in sinergia per fornire simulazioni accurate e affidabili, permettendo agli ingegneri di testare e ottimizzare i loro progetti in un ambiente virtuale prima della produzione fisica.

Il software Ansys utilizza principalmente il metodo degli elementi finiti (FEM, Finite Element Method) per la simulazione ingegneristica e l'analisi.

I principali obiettivi di simulazione in Ansys prevedono:

- prevedere a livello macro, le sollecitazioni e le distorsioni indotte dalla temperatura nei componenti
- prevenire errori di costruzione
- prevedere e fornire dati riguardanti le temperature durante la fase di processo
- fornire dati per migliorare i progetti per la produzione additiva, compresi l'orientamento delle parti e l'ordine di costruzioni delle parti

## <span id="page-24-0"></span>**2.1.1 Metodo degli Elementi Finiti (FEM)**

Il Metodo degli Elementi Finiti (FEM) è una tecnica numerica svolta a cercare soluzioni approssimate di problemi descritti da equazioni differenziali alle derivate parziali, riducendo quest'ultime ad un sistema di equazioni algebriche. Questo è un metodo di simulazione numerica che viene utilizzato per risolvere problemi di natura fisica, quali la deformazione, la vibrazione, il flusso di fluido e il trasferimento di calore. Queste sono le fasi di cui si compone il Metodo degli Elementi Finiti (FEM):

#### 1. **Discretizzazione del dominio**:

- $\circ$  Il primo passo consiste nel suddividere il dominio continuo (ad esempio, una struttura o un componente meccanico) in un numero finito di sotto-domini piu piccoli chiamati elementi finiti. Questi elementi possono essere triangolari, quadrilateri, tetraedrici, ecc., a seconda della geometria del problema.
- o I punti di congiunzione vengono chiamati nodi e rappresentano i punti nei quali vengono calcolate le variabili del problema (ad esempio, spostamenti, temperature, pressioni).

#### 2. **Definizione delle funzioni di forma**:

o All'interno di ciascun elemento, le variabili del problema (come lo spostamento nel caso dell'analisi strutturale) vengono approssimate mediante funzioni di forma. Queste sono funzioni matematiche che interpolano le variabili nodali all'interno dell'elemento.

#### 3. **Formulazione delle equazioni agli elementi**:

o Per ogni elemento, vengono formulate le equazioni che descrivono il comportamento fisico del sistema (ad esempio, le equazioni di equilibrio per l'analisi strutturale, o le equazioni di conduzione del calore per l'analisi termica). Queste equazioni sono tipicamente derivate utilizzando il principio dei lavori virtuali o il principio di minimo dell'energia potenziale, a seconda del tipo di problema.

#### 4. **Assemblaggio del sistema globale**:

o Le equazioni degli elementi vengono assemblate in un sistema di equazioni globale che rappresenta l'intero dominio. Questo sistema di equazioni e generalmente espresso in forma matriciale come K⋅U=F, dove K e la matrice di rigidezza globale, U e il vettore delle incognite (spostamenti nodali, temperature nodali, ecc.) e F è il vettore delle forze o delle sorgenti applicate.

#### 5. **Applicazione delle condizioni al contorno**:

 $\circ$  Le condizioni al contorno e le condizioni iniziali vengono applicate al sistema globale di equazioni, queste possono includere vincoli di spostamento, carichi applicati, temperature specificate, ecc.

#### 6. **Risoluzione del sistema di equazioni**:

 $\circ$  Il sistema di equazioni lineari risultante viene risolto utilizzando metodi numerici per ottenere le variabili nodali. Per problemi lineari, si utilizzano tipicamente metodi diretti come l'eliminazione di Gauss o metodi iterativi come il metodo del gradiente coniugato. Per problemi non lineari, possono essere necessari metodi iterativi come il metodo di Newton-Raphson.

#### 7. **Post-elaborazione dei risultati**:

o Una volta ottenute le soluzioni nodali, si procede alla post-elaborazione dei risultati. Questo può includere il calcolo di grandezze derivate (ad esempio, tensioni e deformazioni nell'analisi strutturale), la visualizzazione dei risultati (contour plots, deformazioni, ecc.) e l'analisi di sensibilita o ottimizzazione.

## <span id="page-25-0"></span>**2.2 Metodologia e workflow per la simulazione DED su Ansys**

Nell'impostazione della simulazione DED, Ansys richiede la definizione di un ordine cronologico delle impostazioni e procedure, di seguito viene mostrato il workflow:

- **Geometria parte**: per avviare la simulazione Ansys richiede il modello geometrico tridimensionale del componente da mettere sotto esame, il modello puo essere "creato" all'interno del modulo SpaceClaim di Ansys, oppure se realizzato in un altro software importato in un formato adatto alla sua lettura. Nella geometria oltre al componente da simulare è necessario anche inserire il "base plate" della macchina DED
- **Superfici di scambio**: durante l'impostazione Ansys richiedera di selezionare le superfici di applicazione di calore nel caso di piatto di stampa riscaldato e le varie superfici di contatto tra corpo e base
- **Materiali**: Assegnazione delle proprieta termomeccaniche dei materiali utilizzati nel processo di deposizione, questi includono proprieta come la conduttivita termica, la capacita termica, la densita , il coefficiente di espansione termica e le proprieta meccaniche a diverse temperature.
- **Mesh**: la mesh permette di dividere la geometria in elementi piu piccoli, la tipologia di mesh puo essere selezionata tra le varie disponibili, così come la sua dimensione. Una mesh adeguata e essenziale per catturare accuratamente i fenomeni termici e meccanici durante il processo di deposizione
- **Parametri processo**: per avere un'analisi accurata devono essere inseriti i dati di processo impostate nella macchina.
	- *Material Deposition Rate:* misurata in [mm^3/sec] rappresenta la velocita del flusso di materiale depositato
	- *Preheat temperature*: la temperatura a cui e stato preriscaldato il base plate
	- *Heating method:* metodo con cui il materiale viene fuso, può essere di tipo:
		- 1) *Power Based*: fusione basata sulla potenza del laser e dalla assorbenza del materiale
		- 2) *Temperature Based*: la fusione si basa sulla temperatura di processo
	- *Room Temperature*: la temperatura della camera di stampa durante il processo di stampa
	- *Gas Convection Coefficient Build*: coefficiente di convezione tra la parte ed i gas presenti nella camera di stampa durante il processo
	- *Gas Convection Coefficient base plate*: coefficiente di convezione tra il base plate ed i gas presenti nella camera di stampa durante il processo
	- *Radiation:* effetto radiante tra la parte e l'ambiente esterno (generalmente impostato su off)
	- *Emissivity build*: emissivita della parte durante il processo
	- *Emissivity base plate*: emissivita del base plate durante il processo
	- *Cluster cooling time ratio*: compreso tra 0 ed 1
- *Cooldown room temperature*: temperatura presente nella camera di stampa durante il raffreddamento della parte
- *Cooldown time*: tempo di raffreddamento della parte
- **Gcode**: durante la simulazione viene riprodotto il processo di stampa e quindi il percorso della testa di deposizione. Il Gcode rappresenta un linguaggio di scrittura per la definizione del percorso macchina su macchine a controllo numerico, tra cui anche le macchine di stampa additiva
- **Clustering**: dopo l'inserimento del Gcode vengono creati i cluster, ossia gli elementi che simulano la parte depositata dalla testa di deposizione durante il processo; i cluster vengono definiti tramite volume [mm3], minore e il volume piu accurata sara l'analisi
- **Analisi Termica**: consente di ricavare le temperature a cui e soggetto il componente durante il processo di deposizione e raffreddamento. Ansys Workbench utilizza principalmente il metodo degli elementi finiti (FEM, Finite Element Method) per effettuare le analisi termiche, questo metodo e implementato attraverso una serie di algoritmi specifici che consentono di risolvere le equazioni di trasferimento del calore. La storia termica del processo di deposizione e di fondamentale importanza per la simulazione strutturale.
- **Analisi strutturale**: tramite i dati termici ricavati, si riescono a simulare le distorsioni e tensioni generate durante il processo di deposizione.
- **Visualizzazione dei risultati**: I risultati dell'analisi vengono visualizzati per comprendere meglio il comportamento del componente durante il processo di deposizione. Questo puo includere mappe di distribuzione della temperatura, profili di tensione residua, e deformazioni.

## <span id="page-26-0"></span>**2.3 Scansione 3D**

Dopo il processo di stampa del componente reale, ci si è resi conto che il componente aveva problemi dimensionali, problemi causati da errori di calibrazione e impostazioni di macchina. Quindi per ottenere un confronto della geometria ottenuta dalla simulazione in Ansys ed il caso reale, e stato necessario scansionare il componente reale tramite lo scanner 3D Go! Scan Spark presente in laboratorio. Ottenendo la geometria reale del componente si riesce ad ottenere un confronto piu preciso e veritiero.

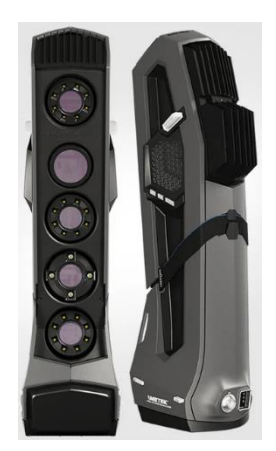

*Figura 2.1-scanner Go! Scan Spark*

Questo tipo di scanner rientra nella categoria degli scanner a luce strutturata. In termini pratici, la luce strutturata è una griglia di luce bianca o blu calibrata con precisione che uno scanner 3D proietta sull'oggetto che sta scansionando. Di solito questa griglia e una serie di linee parallele e incrociate.

Quando la luce strutturata colpisce l'oggetto, la griglia di luce viene distorta dalle curve, depressioni o aree rialzate della superficie.

Nel frattempo, la fotocamera dello scanner acquisisce questi modelli di luce distorti fotogramma dopo fotogramma, mentre il software di scansione analizza la griglia e la utilizza per ricostruire accuratamente in 3D digitale tutte le superfici dell'oggetto scansionato.

Gli algoritmi di riconoscimento e ricostruzione del modello del software di scansione sono in grado di comprendere quando una striscia di luce è più spessa o più sottile in alcuni punti, capendo che quei punti sulla superficie sono rispettivamente piu vicini o piu lontani dalla fotocamera, mentre altre forme e strutture sono determinate da vari tipi di deformazioni nella griglia di luce strutturata.

Dopo che i fotogrammi sono stati catturati, vengono trasformati in un modello 3D. Se i frame delle texture sono stati catturati durante la scansione, verranno successivamente "mappati" sul modello 3D, aprendo la strada a un modello 3D finale che puo sembrare quasi identico e rispecchiare le dimensioni del suo originale del mondo reale.

## <span id="page-28-0"></span>**3 Caso studio**

Lo studio ha come obiettivo la simulazione del processo di stampa Directed Energy Deposition svolta sul software di simulazione ingegneristica Ansys Workbench e il confronto dei risultati con un caso reale. Il fine di questo confronto e determinare se il software di simulazione puo elaborare risultati simulati affidabili e veritieri, basando la verifica su quelle che sono le deformazioni durante il processo di deposizione.

L'importanza del progetto presentato e data dalla simulazione del comportamento del componente dopo la fase di processo. L'analisi svolta in Ansys si ritiene importante in quanto consente, tramite una notevole riduzione del costo e spreco di fonti, materiale e tempo, una anteprima delle deformazioni, difetti e problematiche che si possono presentare durante il processo di deposizione.

Impostando la simulazione con dei parametri adeguati si riesce ad ottenere un tempo di calcolo ragionevole ottenendo comunque dei buoni responsi ed una buona accuratezza dei risultati.

Il progetto propone una comparazione dei dati ricavati dalla simulazione e dal processo di stampa reale, in modo da fornire un indice della precisione di tale simulazione.

## <span id="page-28-1"></span>**3.1 Componente**

Per errori di calibrazione durante il processo di stampa Directed Energy Deposition in laboratorio, le dimensioni reali del componente si sono rivelate diverse da quelle previste inizialmente (d=40.0mm D=44mm ed h=24.8mm), per cui dopo aver scansionato il componente, per avere un confronto con le simulazioni in Ansys si è scelto quindi di adoperare le seguenti dimensioni: D=41.9mm d=37.2mm h=24.8mm.

Il componente e stato depositato su una base di stampa di dimensioni 101.6mm x101.6mm x14.8mm.

![](_page_28_Picture_8.jpeg)

*Figura 3.1 - modello cilindro cavo* 

![](_page_28_Picture_10.jpeg)

*Figura 3.2- modello cilindro cavo e base di stampa*

Il materiale utilizzato per la realizzazione del componente e polvere di AISI 316L, si tratta di un acciaio inossidabile al Cromo-Nichel-Molibdeno, induribile mediante deformazione a freddo resistente alla corrosione di tipo austenitico quindi, la sua struttura cristallina e di tipo cubico a facce centrate, caratterizzato da una buona saldabilita quindi adatto a processi AM.

Nella nomenclatura AISI, la serie 300 va ad indicare gli acciai alto legati, mentre la lettera "L" (low carbon) indica una ridotta presenza di carbonio, inferiore allo 0,03%. La bassa percentuale di carbonio e determinante per far fronte a problemi di corrosione intercristallina, che tendono a sorgere nei processi di saldatura. L'acciaio 316 e utilizzato nell'industria petrolifera, chimica, alimentare, tessile, nautica, in parti per forni e attrezzature navali, ma in condizioni più critiche.

**Cromo**: dona al materiale resistenza alla corrosione e all'ossidazione, inoltre aumenta la resistenza all'usura e all'attacco degli agenti chimici

**Nichel**: aumenta la tenacita e la duttilita del materiale, riduce la sensibilita al surriscaldamento e dona la temprabilità

**Molibdeno:** aumenta la temprabilita , elimina fragilita da rinvenimento, aumenta la resistenza meccanica a caldo

![](_page_29_Picture_186.jpeg)

#### *Tabella 3.1- Elementi AISI 316L*

![](_page_29_Picture_7.jpeg)

*Figura 3.3- AISI 316L Powder* [22]

Il componente sotto esame e stato stampato con il processo Directed Energy Deposition realizzato dalla Prima Additive LASERDYNE 430 BD presente nel Dipartimento di Ingegneria Industriale e Scienze Matematiche (DIISM) dell'Universita Politecnica Delle Marche.

Questa macchina usa la tecnologia Directed Energy Deposition, che utilizza l'energia termica focalizzata generata da una sorgente laser per fondere il metallo depositato in forma di polvere micrometrica nel punto focale del raggio laser tramite la testa di deposizione. Il laser fonde la polvere depositata direttamente sul componente. Il laser e coassiale alla testa di deposizione che si muove in 3 assi, la tavola rotante installata nella macchina permette inoltre di aggiungere 2 assi, ovvero rotazione

e inclinazione. Questa capacita rende il processo particolarmente adatto all'aggiunta di forme a parti esistenti, nonché alle riparazioni e alla deposizione di rivestimenti.

![](_page_30_Picture_146.jpeg)

![](_page_30_Picture_147.jpeg)

![](_page_30_Picture_3.jpeg)

*Figura 3.4- Prima Additive LASERDYNE 430 BD*

## <span id="page-30-0"></span>**3.2 Gcode**

Nel corso della simulazione in Ansys il software richiede l'inserimento di un Gcode, in modo tale da simulare l'andamento della testa di deposizione durante il processo. Il Gcode utilizzato dalla macchina presente nei laboratori del DIISM non era disponibile; quindi, e stato scritto un nuovo Gcode realizzato tramite l'utilizzo di Excel in maniera tale da rendere la sua scrittura molto piu scalabile e rapida.

I comandi che si utilizzando all'interno del Gcode di una macchina DED, sono i seguenti:

- G0: comando indicante l'arresto della procedura di stampa da parte della testa di deposizione
- G1: comando indicante l'avvio del processo di stampa e quindi la conseguente deposizione
- CIP: consente di realizzare archi specificando i punti iniziali e finali tramite X, Y, Z mentre il punto medio con I,J,K
- X, Y, Z, I, J, K: utilizzati per inserire le coordinate dei movimenti necessari alla testa di deposizione

Il Gcode del componente sotto esame è stato realizzato tramite l'utilizzo del comando CIP impostando una discretizzazione di 1° per ogni layer e quindi realizzando 360 archi lungo la circonferenza del componente.

|                                                  |                         |                | $\mathsf{D}$ | E. |              | G | H            |                | - 11   | - K   |        | M     |        |      | $ N $ 0 $ P $ 0 $ R $ 5 $ T $ U |       |      | $\mathbf{v}$                                                                                  |
|--------------------------------------------------|-------------------------|----------------|--------------|----|--------------|---|--------------|----------------|--------|-------|--------|-------|--------|------|---------------------------------|-------|------|-----------------------------------------------------------------------------------------------|
|                                                  | <b>Discretizzazione</b> |                | 1.00         |    | $\circ$      |   |              |                |        |       |        |       |        |      |                                 |       |      |                                                                                               |
| $\overline{2}$                                   | Valore iniziale         |                | 0.00         |    | $\circ$      |   |              |                |        |       |        |       |        |      |                                 |       |      |                                                                                               |
| $\overline{\mathbf{3}}$<br>Raggio<br>21,00<br>mm |                         |                |              |    |              |   |              |                |        |       |        |       |        |      |                                 |       |      |                                                                                               |
| $\overline{4}$                                   |                         |                |              |    |              |   |              |                |        |       |        |       |        |      |                                 |       |      |                                                                                               |
| $\overline{\phantom{a}}$                         | Angolo                  | <b>Comando</b> | $\mathbf x$  |    | $\mathbf{v}$ |   | $\mathbf{z}$ | <b>Comando</b> |        |       |        |       |        |      | 21.00                           | 0.00  | 0,40 |                                                                                               |
| $\frac{6}{7}$                                    |                         | G <sub>1</sub> | 21.00        |    | 0.00         |   | 0.40         | CIP            | $11 -$ | 21.00 | $11 -$ | 0.18  | $K1-$  | 0.40 | 21.00                           | 0.37  | 0.40 |                                                                                               |
|                                                  |                         | G <sub>1</sub> | 21.00        |    | 0.37         | 7 | 0.40         | <b>CIP</b>     | $11 =$ | 20.99 | $J1 =$ | 0.55  | $K1 =$ | 0,40 | 20.99                           |       | 0.40 |                                                                                               |
| $\overline{\phantom{a}}$                         |                         | G <sub>1</sub> | 20.99        |    | 0.73         |   | 0.40         | CIP            | $11 =$ | 20.98 | $J1 =$ | 0.92  | $K1 =$ | 0,40 | 20.97                           | 1.10  | 0.40 |                                                                                               |
| $\overline{9}$                                   |                         | G <sub>1</sub> | 20.97        |    | 1.10         |   | 0.40         | <b>CIP</b>     | $11 -$ | 20,96 | $11 -$ | 1.28  | $K1-$  | 0,40 | 20.95                           | 1.46  | 0.40 | G1 X21 Y0 Z0.4                                                                                |
| $\overline{10}$                                  |                         | G <sub>1</sub> | 20.95        |    | 1.46         |   | 0.40         | CIP            | $11 =$ | 20.93 | $11 =$ | 1.65  | $K1 =$ | 0.40 | 20.92                           | 1.83  | 0.40 | CIP I1=20.9984007991421 J1=0.183250267591477 K1=0.4 X20.9968015982842 Y0.366500535182954 Z0.4 |
| 11                                               |                         | G <sub>1</sub> | 20.92        |    | 1.83         |   | 0.40         | CIP            | $11 =$ | 20.90 | $J1 =$ | 2.01  | $K1 =$ | 0.40 | 20.88                           | 2.20  | 0.40 | G1 X20.9968015982842 Y0.366500535182954 Z0.4                                                  |
| $\overline{12}$                                  |                         | G1             | 20.88        |    | 2.20         |   | 0.40         | CIP            | $11 -$ | 20.86 | $11 -$ | 2.38  | $K1-$  | 0,40 | 20.84                           | 2.56  | 0.40 | CIP I1-20,9920044828426 J1-0,549694982967737 K1-0.4 X20,987207367401 Y0,73288943075252 Z0.4   |
| $\overline{13}$                                  |                         | <b>G1</b>      | 20.84        |    | 2,56         |   | 0.40         | CIP            | $11 -$ | 20.82 | $11 -$ | 2.74  | $K1-$  | 0.40 | 20.80                           | 2.92  | 0.40 | G1 X20.987207367401 Y0.73288943075252 Z0.4                                                    |
| 14                                               |                         | G <sub>1</sub> | 20.80        |    | 2.92         |   | 0.40         | <b>CIP</b>     | $11 =$ | 20.77 | $J1 =$ | 3.10  | $K1 =$ | 0.40 | 20.74                           | 3.29  | 0.40 | CIP I1=20.9792137986235 J1=0.91597225592717 K1=0.4 X20.9712202298461 Y1.09905508110182 Z0.4   |
| $\overline{15}$                                  |                         | G <sub>1</sub> | 20.74        |    | 3.29         |   | 0.40         | CIP            | $11 =$ | 20.71 | $J1=$  | 3.47  | $K1 =$ | 0,40 | 20.68                           | 3.65  | 0.40 | G1X20.9712202298461Y1.09905508110182Z0.4                                                      |
| $\overline{16}$                                  | 10                      | <b>G1</b>      | 20.68        |    | 3.65         |   | 0.40         | CIP            | $11 -$ | 20.65 | $11 -$ | 3.83  | $K1-$  | 0.40 | 20.61                           | 4.01  | 0.40 | CIP I1-20.9600326426512 J1-1.28197051486423 K1-0.4 X20.9488450554563 Y1.46488594862663 Z0.4   |
| 17                                               | 11                      | G <sub>1</sub> | 20.61        |    | 4.01         |   | 0.40         | <b>CIP</b>     | $11 =$ | 20.58 | $J1 =$ | 4.19  | $K1 =$ | 0.40 | 20.54                           | 4.37  | 0.40 | G1 X20.9488450554563 Y1.46488594862663 Z0.4                                                   |
| $\frac{18}{19}$                                  | 12                      | G <sub>1</sub> | 20.54        |    | 4.37         |   | 0.40         | <b>CIP</b>     | $11 =$ | 20.50 | $J1 =$ | 4.55  | $K1=$  | 0,40 | 20.46                           |       |      | CIP I1=20.9344668576915 J1=1.64757827316373 K1=0.4 X20.9200886599267 Y1.83027059770082 Z0.4   |
|                                                  | 13                      | G <sub>1</sub> | 20.46        |    | 4.72         |   | 0,40         | CIP            | $11 -$ | 20.42 | $11 -$ | 4.90  | $K1-$  | 0.40 | 20.38                           | 5.08  | ሰ 40 | G1 X20.9200886599267 Y1.83027059770082 Z0.4                                                   |
| 20                                               | 14                      | G <sub>1</sub> | 20.38        |    | 5.08         |   | 0.40         | <b>CIP</b>     | $11 =$ | 20,33 | $J1=$  | 5.26  | $K1=$  | 0.40 |                                 | 5.44  |      | CIP I1=20.9025242313302 J1=2.01268416316077 K1=0.4 X20.8849598027337 Y2.19509772862072 Z0.4   |
| $\overline{21}$                                  | 15                      | G <sub>1</sub> | 20.28        |    | 5.44         |   | 0.40         | CIP            | $11 =$ | 20.24 | $J1 =$ | 5.61  | $K1 =$ | 0.40 | 20.19                           |       | 0.40 | G1 X20.8849598027337 Y2.19509772862072 Z0.4                                                   |
| $\overline{22}$                                  | 16                      | G <sub>1</sub> | 20.19        |    | 5.79         |   | 0.40         | <b>CIP</b>     | $11 -$ | 20.13 | $11 -$ | 5.96  | $K1-$  | 0,40 | 20.08                           | 6.14  |      | CIP I1-20.8642144936007 J1-2.37717697006441 K1-0.4 X20.8434691844678 Y2.5592562115081 Z0.4    |
| 23                                               | 17                      | G <sub>1</sub> | 20.08        |    | 6.14         |   | 0.40         | CIP            | $11 -$ | 20.03 | $J1=$  | 6.31  | $K1-$  | 0.40 | 19.97                           | 6.49  | 0.40 | G1 X20.8434691844678 Y2.5592562115081 Z0.4                                                    |
| $\frac{24}{25}$                                  | 18                      | G <sub>1</sub> | 19.97        |    | 6.49         | 7 | 0.40         | <b>CIP</b>     | $11 =$ | 19.91 | $J1 =$ | 6.66  | $K1 =$ | 0.40 | 19.86                           | 6.84  |      | CIP I1=20.8195493140204 J1=2.74094566583474 K1=0.4 X20.795629443573 Y2.92263512016137 Z0.4    |
|                                                  | 19                      | G <sub>1</sub> | 19.86        |    | 6.84         |   | 0.40         | CIP            | $11 =$ | 19.79 | $11 =$ | 7.01  | $K1 =$ | 0,40 | 19.73                           | 7.18  | 0.40 | G1 X20,795629443573 Y2,92263512016137 Z0.4                                                    |
| 26                                               | 20                      | G <sub>1</sub> | 19.73        |    | 7,18         |   | 0,40         | <b>CIP</b>     | $11 -$ | 19.67 | $11 -$ | 7.35  | $K1-$  | 0.40 | 19.61                           | 7.53  | ሰ 40 | CIP I1-20,7685422980354 J1-3,10387944300311 K1-0,4 X20,7414551524979 Y3,28512376584485 Z0,4   |
| $\overline{27}$                                  | 21                      | G <sub>1</sub> | 19.61        |    | 7.53         |   | 0.40         | <b>CIP</b>     | $11 =$ | 19.54 | $J1 =$ | 7.70  | $K1 =$ | 0.40 |                                 | 7.87  |      | G1 X20.7414551524979 Y3.28512376584485 Z0.4                                                   |
| 28                                               | 22                      | G1             | 19.47        |    | 7.87         |   | 0.40         | CIP            | $11 =$ | 19.40 | $J1=$  | 8.04  | $K1 =$ | 0,40 | 19.33                           | 8.21  |      | CIP I1=20,7112089828771 J1=3,46586774842519 K1=0,4 X20,6809628132564 Y3,64661173100554 Z0,4   |
| $\overline{29}$                                  | 23                      | G <sub>1</sub> | 19.33        |    | 8.21         |   | 0.40         | <b>CIP</b>     | $11 -$ | 19.26 | $11 -$ | 8.37  | $K1-$  | 0,40 | 19.18                           | 8.54  | 0.40 | G1 X20,6809628132564 Y3,64661173100554 Z0,4                                                   |
| 30                                               | 24                      | G <sub>1</sub> | 19.18        |    | 8.54         |   | 0.40         | <b>CIP</b>     | $11 =$ | 19.11 | $J1=$  | 8.71  | $K1 =$ | 0.40 | 19.03                           | 8.87  | 0.40 | CIP I1=20.6475668328287 J1=3.82680031695649 K1=0.4 X20.6141708524009 Y4.00698890290744 Z0.4   |
| $\overline{31}$                                  | 25                      | G <sub>1</sub> | 19.03        |    | 8.87         |   | 0.40         | <b>CIP</b>     | $11 =$ | 18.95 | $J1 =$ | 9.04  | $K1=$  | 0.40 | 18.87                           | 9.21  | 0.40 | G1 X20.6141708524009 Y4.00698890290744 Z0.4                                                   |
| $\overline{32}$                                  | 26                      | G1             | 18.87        |    | 9.21         |   | 0.40         | CIP            | $11 -$ | 18.79 | $11 -$ | 9.37  | $K1-$  | 0,40 |                                 | 9.53  | 0.40 | CIP I1=20,5776352339054 J1=4,18656720504019 K1=0,4 X20,5410996154099 Y4,36614550717295 Z0,4   |
| 33                                               | 27                      | G <sub>1</sub> | 18.71        |    | 9,53         |   | 0.40         | CIP            | $11 =$ | 18.63 | $11 -$ | 9.70  | $K1-$  | 0,40 | 18.54                           | 9.86  | 0.40 | G1 X20,5410996154099 Y4,36614550717295 Z0,4                                                   |
| 34                                               | 28                      | G1             | 18.54        |    | 9.86         |   | 0.40         | CIP            |        | 18.45 | $11 =$ | 10.02 | $K1 =$ | 0.40 | 18.37                           | 10.18 | 0.40 | CIP (1=20.5014354879499 )1=4.54505882419706 K1=0.4 X20.4617713604899 Y4.72397214122117 70.4   |

*Figura 3.5- Scrittura del Gcode in Excel*

Come si può vedere nella figura 3.5, in Excel si è proceduto a scrivere delle formule in modo da rendere il sistema automatizzato, dopodiché è stata realizzata una serie di colonne con tutte le coordinate e comandi necessari, poi nell'ultima colonna si e proceduto all'impostazione delle linee di codice in modo da essere inserito nel sistema. Questa ultima colonna e stata poi esportata in un file.txt ed immessa all'interno di Ansys.

| $G1$ $X21$ $Y9$ $79.4$                                                                       |  |
|----------------------------------------------------------------------------------------------|--|
| CIP I1=20.9984007991421 J1=0.183250267591477 K1=0.4 X20.9968015982842 Y0.366500535182954 Z0. |  |
| G1 X20.9968015982842 Y0.366500535182954 70.4                                                 |  |
| CTP T1=20.9920044828426 J1=0.549694982967737 K1=0.4 X20.987207367401 Y0.73288943075252 Z0.4  |  |
| G1 X20.987207367401 Y0.73288943075252 Z0.4                                                   |  |
| CIP I1=20.9792137986235 J1=0.91597225592717 K1=0.4 X20.9712202298461 Y1.09905508110182 Z0.4  |  |
| 61 X20.9712202298461 Y1.09905508110182 70.4                                                  |  |
| CTP T1=20.9600326426512 J1=1.28197051486423 K1=0.4 X20.9488450554563 Y1.46488594862663 Z0.4  |  |
| G1 X20.9488450554563 Y1.46488594862663 70.4                                                  |  |
| CIP I1=20.9344668576915 J1=1.64757827316373 K1=0.4 X20.9200886599267 Y1.83027059770082 Z0.4  |  |
| 61 X20.9200886599267 Y1.83027059770082 70.4                                                  |  |
| CIP I1=20.9025242313302 J1=2.01268416316077 K1=0.4 X20.8849598027337 Y2.19509772862072 Z0.4  |  |
| G1 X20.8849598027337 Y2.19509772862072 70.4                                                  |  |

*Figura 3.6- Gcode in file.txt*

## <span id="page-31-0"></span>**3.3 Processo di simulazione:**

Una volta scritto il Gcode è stato possibile procedere con il processo di simulazione in Ansys. Gli step per eseguire l'analisi sono descritti di seguito:

- **Step 1**: scelta del modulo "AM DED Process" all'interno della finestra Project di Ansys Workbench. All'interno della casella "Geometry" del AM DED Thermal viene importato il modello CAD della geometria nominale del provino da simulare. Una volta importata la geometria si seleziona la casella "model" che ci indirizzerà alla pagina "Mechanical" di Ansys.

|   |                          |   |   | B                        |
|---|--------------------------|---|---|--------------------------|
|   | <b>Transient Thermal</b> |   |   | <b>Static Structural</b> |
|   | <b>Engineering Data</b>  |   |   | <b>Engineering Data</b>  |
| 3 | Geometry                 |   | э | Geometry                 |
|   | Model                    | P |   | Model                    |
| 5 | Setup                    | ē | 5 | Setup                    |
| 6 | Solution                 | P | 6 | Solution                 |
|   | Results                  | P |   | Results                  |

*Figura 3.7-Ansys Workbench Project*

![](_page_32_Figure_0.jpeg)

*Figura 3.8-Ansys Mechanical*

- **Step 2**: selezione del DED Process dalla pagina degli "Add-ons" e apertura della pagina "Open Wizards" che consente una impostazione di simulazione semplificata e cronologica
- **Step 3**: selezione delle parti di geometria facente parte della base e del corpo
- **Step 4**: selezione della tipologia mesh "Sweep" e impostazione della dimensione di mesh 0,4 mm per il corpo e 2,0 mm per la base per il campione con mesh fine. Mentre una dimensione di mesh 4,0 mm per il corpo e 8,0 mm per la base per il campione con mesh grossolana.
- **Step 5**: importazione del file.txt del Gcode e impostazione di 4 mm<sup>3</sup> come dimensione di Cluster
- Step 6: scelta del 316 Stainless Steel come materiale dei componenti
- **Step 7**: impostazione dei parametri di stampa

![](_page_32_Figure_8.jpeg)

*Figura 3.9-Parametri di stampa*

I parametri modificati rispetto a quelli generali di sistema sono i seguenti: Material deposition Rate: 72 mm<sup>3</sup>s<sup>-1</sup> Preheat Temperature: 80°C Heating Method: Power Based

Power: 850 W Cooldown Time: 900 s

- **Step 8:** selezione delle superfici di separazione tra base e corpo (in modo da simulare la separazione del corpo dal piatto di stampa a fine processo)
- **Step 9:** avvio della generazione dei "Cluster" e verifica della corretta esecuzione della simulazione della procedura di deposizione

![](_page_33_Figure_3.jpeg)

*Figura 3.10-Percorso testa deposizione*

- **Step 10:** selezione della tipologia "by Body" nella "Reference Temperature" per base e corpo, ed impostazione della "Reference Temperature Value" di 19,85°C per la base e 1370°C per il corpo
- Step 11: avvio dell'analisi termica
- Step 12: osservazione risultati analisi termica

![](_page_33_Picture_8.jpeg)

*Figura 3.11- Analisi Termica*

- **Step 13**: avvio analisi strutturale
- Step 14: osservazione risultati analisi strutturale

![](_page_33_Picture_12.jpeg)

*Figura 3.12-Analisi Strutturale*

A questo punto è possibile effettuare l'analisi dei risultati ottenuti.

# <span id="page-34-0"></span>**4 Risultati e discussione**

La simulazione del processo di deposizione in Directed Energy Deposition nel software Ansys del provino cilindrico cavo si basa su analisi termiche e strutturali per prevederne il comportamento reale.

Il componente trattato possiede dimensioni nominali: D=41,9 mm d=37,2mm h=24,8mm

I risultati delle analisi verranno discussi e confrontati con il componente reale stampato presso i laboratori del Dipartimento di Ingegneria Industriale e Scienze Matematiche (DIISM) dell'Univpm, per definire se il software può essere uno strumento utile ed efficace in un processo di progettazione di un componente da realizzare tramite Directed Energy Deposition.

Per effettuare un confronto tra i risultati ricavati dalla simulazione ed il componente reale si sono discussi diversi dati:

- 1. Analisi termica
- 2. Deformazione totale sistema di riferimento cilindrico
- 3. Tensioni residue
- <span id="page-34-1"></span>4. Confronto deformazioni su provino reale e simulato

## **4.1 Analisi termiche**

La simulazione delle temperature durante il processo di deposizione mostra una temperatura omogenea lungo il profilo del componente. La temperatura risulta essere maggiore in prossimita del piatto di stampa riscaldato, per poi diminuire con il crescere dell'altezza del componente. L'analisi termica inoltre rappresenta un dato fondamentale e necessario per lo svolgimento delle analisi strutturali precedenti.

![](_page_34_Picture_12.jpeg)

*Figura 4.1-Risultati Analisi termica*

Dalla figura 4.1 si nota una distribuzione della temperatura omogenea.

![](_page_35_Figure_0.jpeg)

*Figura 4.2- sezione ZY con Probe*

Dall'immagine 4.2 si nota una diminuzione di temperatura nel piatto di stampa in prossimita del materiale depositato, probabilmente a causa dello scambio di calore che avviene con il materiale del cilindro cavo.

### **4.2 Analisi Strutturali**

<span id="page-35-0"></span>Per esaltare le deformazioni del provino si e impostata una scala 0.5x in modo da mostrare in modo piu evidente tutte le difformita , in quanto con l'impostazione di una scala veritiera sono di difficile visualizzazione e chiarezza. Verranno prima discusse le analisi sul campione con mesh 0,4 mm e poi quelle sul campione con mesh 4 mm per poi confrontare i risultati e vedere quanto differiscono i valori impostando una mesh piu grossolana che sicuramente rende l'analisi meno precisa ma decisamente più veloce.

### <span id="page-35-1"></span>**4.2.1 Analisi della deformazione con sistema riferimento cilindrico del campione con mesh 0,4mm**

Per avere risultati maggiormente visualizzabili è stato impostato un sistema di riferimento cilindrico coincidente con il piano della base ed una dimensione di scala ridotta (0,5x) in modo da rendere maggiormente visibili gli effetti delle deformazioni.

Sono mostrate 3 immagini, con la relativa tabella dei valori, della sezione con la divisione dei Probe su 3 linee, per ottenere una visualizzazione dei dati più chiara e pulita.

![](_page_36_Figure_0.jpeg)

*Figura 4.3- Sezione 1*

La figura 4.3 mostra i valori presenti nella parte piu esterna del cilindro cavo, si notano valori maggiori nella parte inferiore del pezzo per poi andare ad avere valori negativi all'aumentare dell'altezza, con valori estremi di -0,1419 mm e -0,512 mm.

| Type          | Value          | Note | Unit | Location X  | Location Y   | Location Z |
|---------------|----------------|------|------|-------------|--------------|------------|
| Result        | $-0.51245$     |      | mm   | $-0.680685$ | 20,399034    | 24.422187  |
| Result        | $-0.50073$     |      | mm   | $-0.680566$ | 20,399034    | 21,284945  |
| Result        | $-0,4731$      |      | mm   | $-0.680685$ | 20.399034    | 17.563315  |
| Result        | $-0.44568$     |      | mm   | $-0.680685$ | 20.368276    | 15.195007  |
| <b>Result</b> | $-0.41717$     |      | mm   | $-0.680685$ | 20,460548    | 12.303823  |
| Result        | $-0,3852$      |      | mm   | $-0.680685$ | 20.399034    | 10.581415  |
| Result        | $-0,35429$     |      | mm   | $-0.680566$ | 20,552821    | 8.920522   |
| Result        | $-0.32337$     |      | mm   | $-0.680685$ | 20.614335    | 7.290387   |
| Result        | $-0.28585$     |      | mm   | $-0.680685$ | 20,583577    | 5.967824   |
| Result        | $-0,25622$     |      | mm   | $-0.680685$ | 20.645093    | 4.952835   |
| Result        | $-0,21599$     |      | mm   | $-0.680685$ | 20.675849    | 3.722544   |
| <b>Result</b> | $-0,17262$     |      | mm   | $-0.680566$ | 20.706607    | 2.399981   |
| Result        | $-6.4559e-002$ |      | mm   | $-0.680566$ | 20,853950    | 0.146230   |
| Result        | $-0,12878$     |      | mm   | $-0.680566$ | 20,792717    | 0.984852   |
| Result        | $-0.14191$     |      | mm   | $-0.680447$ | 20,784730    | 1.240433   |
| Result        | $-2,0105e-002$ |      | mm   | $-0.680566$ | $-20.765116$ | 0.216202   |
| Result        | $-7,3509e-002$ |      | mm   | $-0.680566$ | $-20.808723$ | 0.739494   |
| Result        | $-0,11546$     |      | mm   | $-0.680566$ | $-20.721508$ | 1.960509   |
| Result        | $-0,13393$     |      | mm   | $-0.680566$ | $-20.677902$ | 2.571016   |
| Result        | $-0.16772$     |      | mm   | $-0.680566$ | $-20.656098$ | 3.595796   |
| Result        | $-0.20504$     |      | mm   | $-0.680447$ | $-20.656098$ | 4,642380   |
| Result        | $-0.24911$     |      | mm   | $-0.680566$ | $-20.612489$ | 6.016022   |
| Result        | $-0,27548$     |      | mm   | $-0.680566$ | $-20.481667$ | 6.975390   |
| Result        | $-0.33852$     |      | mm   | $-0.680566$ | $-20.481667$ | 9.570046   |
| Result        | $-0,31486$     |      | mm   | $-0.680447$ | $-20.481667$ | 8.479855   |
| Result        | $-0,40256$     |      | mm   | $-0.680447$ | $-20.481667$ | 14,301479  |
| Result        | $-0,37042$     |      | mm   | $-0.680566$ | $-20.372648$ | 12.033880  |
| Result        | $-0.45386$     |      | mm   | $-0.680566$ | $-20.164583$ | 24.488561  |
| Result        | $-0.44681$     |      | mm   | $-0.680566$ | $-20.219937$ | 20,835293  |

*Tabella 4.1-probe sezione 1*

La tabella 4.1 indica le coordinate dei punti usati per ricavare i dati, anche da qui si nota un incremento costante dei valori.

![](_page_37_Figure_0.jpeg)

*Figura 4.4-Sezione 2*

La figura 4.4 mostra i valori presenti nella parte centrale del corpo, i dati riportano valori che aumentano al diminuire dell'altezza del provino, con valori estremi di -0,496 mm e 0,10 mm.

![](_page_37_Picture_42.jpeg)

#### *Tabella 4.2-probe sezione 2*

In tabella 4.2 vengono riportate le coordinate dei punti usati per ricavare i dati.

| <b>B: AM DED Structural</b><br><b>Directional Deformation</b><br>Type: Directional Deformation(X Axis)<br>Unit: mm<br>SISTEMA COORD CILINDRICO<br>Time: 1001,6 s<br>08/07/2024 17:02 |                                                                                                    | $\frac{\text{Ansys}}{\frac{2024 \text{ RI}}{2024 \text{ RI}}}$ |
|----------------------------------------------------------------------------------------------------|----------------------------------------------------------------------------------------------------|----------------------------------------------------------------|
| 0.055892 Max<br>$-0,0098049$<br>$-0,075502$<br>$-0,1412$<br>$-0,2069$<br>$-0,27259$<br>$-0,33829$<br>$-0,40399$<br>$-0,46969$<br>$-0,53538$ Min                                      | $-0,48042$ Min<br>$-0,41615$<br>$-0,47367$<br>$-0,41781$<br>$-0,47074$<br>$-0,40191$<br>$-0,44053$<br>$-0.4065$<br>$-0,36691$<br>$-0,37489$<br>$-0,33495$<br>$-0,33835$<br>$-0,29347$<br>$-0,29813$<br>$-0.27266$<br>$-0,26571$<br>$-0.24146$<br>$-0,20777$<br>$-0,22919$<br>$-0,17278$<br>$-0,20805$<br>Œ.<br>$-0.14246$<br>$-0,17185$<br>$-0.10458$<br>$\bigoplus$<br>$-0,14178$<br>$-4.3353e - 002$<br>$-7,621e-002$<br>$-0,1044$<br><b>HESS</b><br>$-3,192e-002$<br>$-8,0944e-002$ |                                                                |
|                                                                                                    | 4.1763e-002<br>$-3,183e - 003$<br>1,8164e-002<br>$-9,0959e - 003$                                                                                                    | ۰<br>$\sim$                                                    |

*Figura 4.5-Sezione 3*

La figura 4.5 mostra i valori nei punti presi nella parte piu interna del componente, a ridosso del diametro interno. Andamento dei dati omogeneo, con valori estremi di -0,48 mm ed -0,104 mm.

| Type   | Value            | Note | Unit | Location X  | <b>Location Y</b> | Location Z |
|--------|------------------|------|------|-------------|-------------------|------------|
| Result | $-0.48042$       |      | mm   | $-0.680566$ | 18,217456         | 24,488607  |
| Result | $-0.47367$       |      | mm   | $-0.680566$ | 18,184666         | 23.882000  |
| Result | $-0.47074$       |      | mm   | $-0.680447$ | 18,184666         | 23.422945  |
| Result | $-0.44053$       |      | mm   | $-0.680566$ | 18.217456         | 19.160300  |
| Result | $-0.4065$        |      | mm   | $-0.680566$ | 18.266639         | 16.242027  |
| Result | $-4,1763e-002$   |      | mm   | $-0.680566$ | 18.635942         | 0.175977   |
| Result | $-3.192e - 002$  |      | mm   | $-0.680566$ | 18,681930         | 1.233749   |
| Result | $-7.621e-002$    |      | mm   | $-0.680566$ | 18.635942         | 2.582792   |
| Result | $-0.10458$       |      | mm   | $-0.680566$ | 18,559290         | 3.471934   |
| Result | $-0.14246$       |      | mm   | $-0.680685$ | 18.559290         | 4.468386   |
| Result | $-0,17278$       |      | mm   | $-0.680685$ | 18.528631         | 5.311538   |
| Result | $-0,20777$       |      | mm   | $-0.680685$ | 18,451981         | 6.384641   |
| Result | $-0.24146$       |      | mm   | $-0.680685$ | 18.451981         | 7.411753   |
| Result | $-0.27266$       |      | mm   | $-0.680566$ | 18.375332         | 8,454195   |
| Result | $-0.29347$       |      | mm   | $-0.680566$ | 18.375332         | 9,450647   |
| Result | $-0,33835$       |      | mm   | $-0.680566$ | 18,375332         | 11.504872  |
| Result | $-0.37489$       |      | mm   | $-0.680566$ | 18,375657         | 13.732342  |
| Result | $-0.41615$       |      | mm   | $-0.680327$ | $-18.294876$      | 24.391863  |
| Result | $-0.41781$       |      | mm   | $-0.680447$ | $-18.328976$      | 22.073071  |
| Result | $-0.40191$       |      | mm   | $-0.680447$ | $-18.192576$      | 20.027077  |
| Result | $-0.36691$       |      | mm   | $-0.680327$ | $-18.328976$      | 16,037390  |
| Result | $-0.33495$       |      | mm   | $-0.680327$ | $-18.294876$      | 13,309400  |
| Result | $-0.29813$       |      | mm   | $-0.680447$ | $-18.363075$      | 11.024708  |
| Result | $-0.26571$       |      | mm   | $-0.680327$ | $-18.363075$      | 9.524312   |
| Result | $-0.22919$       |      | mm   | $-0.680447$ | $-18.363075$      | 8.194417   |
| Result | $-0.20805$       |      | mm   | $-0.680447$ | $-18.397177$      | 7.478320   |
| Result | $-0.17185$       |      | mm   | $-0.680447$ | $-18.465376$      | 6.353023   |
| Result | $-0.14178$       |      | mm   | 1.869440    | $-18.363075$      | 5.466426   |
| Result | $-0.1044$        |      | mm   | 1.057386    | $-18.465376$      | 4.511630   |
| Result | $-8.0944e - 002$ |      | mm   | 0.829339    | $-18.499475$      | 3.863732   |
| Result | $-3.183e - 003$  |      | mm   | $-0.680566$ | $-18.601287$      | 0.070373   |
| Result | 1,8164e-002      |      | mm   | 0.773072    | $-18.601287$      | 1.022786   |
| Result | $-9.0959e-003$   |      | mm   | 0.757456    | $-18.574739$      | 2.024977   |
| Result | $-4.3353e-002$   |      | mm   | $-0.680447$ | $-18.563764$      | 2.947655   |

*Tabella 4.3-probe sezione 3*

La tabella 4.3 indica le coordinate dei probe utilizzati per ricavare i dati.

Nelle figure mostrate si osserva un andamento delle deformazioni omogenee al variare dell'altezza del componente, con valori estremi di -0,5535 mm ed +0,05589 mm. C'e da osservare un aumento dei valori al diminuire del diametro.

## <span id="page-39-0"></span>**4.2.2 Analisi tensioni residue sul campione con mesh 0,4mm**

In questa sezione vengono mostrati i risultati riguardo l'analisi sulle tensioni residue.

![](_page_39_Figure_2.jpeg)

*Figura 4.6-Risultati corpo intero*

![](_page_39_Figure_4.jpeg)

Nella figura 4.6 si nota un andamento omogeneo nella parte esterna con valori maggiori nella parte prossima alla base, invece un accumulo di valori minori per la parte piu interna.

40 *Figura 4.7-Sezione*

Nella figura 4.7 Si nota un andamento diverso da quello osservato con mesh 4mm. In questo caso rimane un picco di tensioni in prossimita del piatto di stampa con un picco di 647 Mpa, ma in questo caso non si ha un andamento omogeneo con diminuzione delle tensioni all'aumentare dell'altezza del componente. In prossimita del centro del componente si ha una diminuzione delle tensioni, con un valore minimo di 3,68 Mpa.

Dai risultati di queste analisi sulle tensioni residue si evince un accumulo delle tensioni nella zona a contatto con il piatto di stampa, il che e ragionevole. Si nota inoltre un andamento a clessidra dei valori con la diminuzione dei valori in prossimita della parte centrale per poi aver un nuovo aumento aumentando l'altezza.

## <span id="page-40-0"></span>**4.2.3 Analisi delle deformazioni con sistema riferimento cilindrico del campione con mesh 4mm**

Per avere risultati maggiormente visualizzabili e stato impostato un sistema di riferimento cilindrico coincidente con il piano della base ed una dimensione di scala maggiorata (0,5x) in modo da rendere maggiormente visibili gli effetti delle deformazioni.

![](_page_40_Figure_4.jpeg)

Sono mostrate 3 immagini, con le relative tabelle dei valori, della sezione con la divisione dei Probe su 3 linee, per ottenere una visualizzazione dei dati più chiara e pulita.

*Figura 4.8-Sezione 1*

La figura 4.8 illustra i dati presenti nella parte piu esterna del provino, si notano andamenti non omogenei lungo l'altezza del componente, con la zona intermedia del pezzo che presenta valori minori, invece nelle parti estreme valori che tendono ad aumentare.

#### *Tabella 4.4-probe sezione 1*

![](_page_41_Picture_45.jpeg)

Dalla tabella 4.4 si nota un andamento dei dati non omogeneo con una diminuzione dei valori

![](_page_41_Figure_3.jpeg)

*Figura 4.9-Sezione 2*

La figura 4.9 illustra i valori presenti nei punti piu interni della parete del provino, accumulo dei valori positivi nelle parti estreme del provino e diminuzione nella parte centrale.

#### *Tabella 4.5-probe sezione 2*

|               | Graphics Annotations and accountant and accountant of the Contractor of the Contractor of the Contractor of the |      |      |             |              |            |  |
|---------------|----------------------------------------------------------------------------------------------------|------|------|-------------|--------------|------------|--|
| Type          | Value                                                                                                    | Note | Unit | Location X  | Location Y   | Location Z |  |
| Result        | $-0.2631$                                                                                                    |      | mm   | 0.564580    | 18.328285    | 24.755452  |  |
| Result        | $-0.22779$                                                                                                    |      | mm   | 0.688762    | 18.414574    | 26.096378  |  |
| Result        | $-0,29358$                                                                                                    |      | mm   | 0.464807    | 18.241758    | 23.676846  |  |
| Result        | $-0.35822$                                                                                                    |      | mm   | $-0.015314$ | 17.956970    | 17.263066  |  |
| Result        | $-0,30024$                                                                                                    |      | mm   | $-0.233566$ | 17.997492    | 9.739468   |  |
| Result        | $-0.2748$                                                                                                    |      | mm   | $-0.117365$ | 18,365568    | 7.368252   |  |
| <b>Result</b> | $-0.20768$                                                                                                    |      | mm   | 0.006885    | 18.470040    | 4.644204   |  |
| Result        | 2,1479e-002                                                                                                    |      | mm   | 0.133302    | 19,717850    | 0.264066   |  |
| Result        | $-1.0289e - 002$                                                                                                |      | mm   | 0.166856    | 19.519685    | 1.357352   |  |
| Result        | $-8,595e-002$                                                                                                   |      | mm   | 0.167895    | 19.332528    | 2.343369   |  |
| Result        | $-0,15182$                                                                                                    |      | mm   | 0.066934    | 18.907335    | 3.651538   |  |
| Result        | $-3.4561e-002$                                                                                                  |      | mm   | 0.191008    | $-19.385166$ | 0.879341   |  |
| Result        | $-8,1226e-002$                                                                                                  |      | mm   | 0.178984    | $-19.160939$ | 1.758346   |  |
| Result        | $-0.14411$                                                                                                    |      | mm   | 0.185484    | $-18.961590$ | 2.612068   |  |
| Result        | $-0.19342$                                                                                                    |      | mm   | 0.208273    | $-18.611750$ | 3.616528   |  |
| Result        | $-0.26003$                                                                                                    |      | mm   | 0.222099    | $-18.262127$ | 4.696358   |  |
| Result        | $-0.30199$                                                                                                    |      | mm   | 0.230264    | $-18,137619$ | 5.298930   |  |
| Result        | $-0,36311$                                                                                                    |      | mm   | 0.242950    | $-17.688008$ | 6.604848   |  |
| Result        | $-0.40104$                                                                                                    |      | mm   | 0.251906    | $-17.488679$ | 7.483652   |  |
| Result        | $-0.47007$                                                                                                    |      | mm   | 0.235077    | $-17.140154$ | 9,015528   |  |
| <b>Result</b> | $-0.50442$                                                                                                    |      | mm   | 0.248154    | $-16.867904$ | 11,249872  |  |
| Result        | $-0.53256$                                                                                                    |      | mm   | 0.231625    | $-16.848559$ | 14.387637  |  |
| Result        | $-0.50794$                                                                                                    |      | mm   | 0.173847    | $-16,904682$ | 17,400086  |  |
| Result        | $-0.40591$                                                                                                    |      | mm   | 0.133870    | $-17.323956$ | 20.716917  |  |
| Result        | $-0.44987$                                                                                                    |      | mm   | 0.096050    | $-16.921362$ | 19.395947  |  |
| Result        | $-0,2906$                                                                                                    |      | mm:  | 0.314274    | $-18.047033$ | 22.797380  |  |
| Result        | $-0.33118$                                                                                                    |      | mm   | 0.266365    | $-17.765712$ | 22.037104  |  |
| Result        | $-0.20116$                                                                                                    |      | mm   | 0.369038    | $-18.570364$ | 24.518605  |  |

Dalla tabella 4.5 si notano valori estremi di -0,53 mm ed -0,14 mm.

![](_page_42_Figure_3.jpeg)

*Figura 4.10-Sezione 3*

La figura 4.10 mostra i dati ricavati della parte più interna del cilindro, i valori mostrano un andamento non omogeneo lungo l'altezza del provino.

#### *Tabella 4.6-probe sezione 3*

![](_page_43_Picture_63.jpeg)

La tabella 4.6 mostra le coordinate dei punti usati per ricavare i valori, si notano valori estremi di - 0,517 mm ed -0,146 mm.

Dalle figure riportate si vede un andamento non omogeneo lungo il componente, con punti di accumulo delle deformazioni. In particolare, si vedono deformazioni principalmente nella parte intermedia del componente.

### <span id="page-43-0"></span>**4.2.4 Analisi tensioni residue sul campione con mesh 4mm**

In questa sezione vengono mostrati i risultati riguardo l'analisi sulle tensioni residue.

![](_page_43_Figure_6.jpeg)

44 *Figura 4.11-Risultati corpo intero*

![](_page_44_Figure_0.jpeg)

In figura 4.11 viene mostrata il risultato delle analisi con mesh grossolana, con valori abbastanza omogenei lungo l'altezza del provino.

*Figura 4.12-Sezione corpo*

In figura 4.12 si nota un picco di 491,27 MPa in prossimita del piatto di stampa, per poi avere un andamento a diminuire all'aumentare dell'altezza del componente, con un minimo di 33,89 Mpa. L'analisi delle tensioni residue con mesh di 4mm riporta una concentrazione dei valori piu elevati nella parte inferiore del componente per poi avere valori minori nella parte superiore.

## <span id="page-44-0"></span>**4.3 Confronto deformazioni su provino reale e simulato**

Il componente stampato in laboratorio, che è stato tagliato a metà per altri studi è stato scansionato tramite uno scanner 3D.Il risultato della scansione e i risultati dati dalle simulazioni delle analisi strutturali fatte sulle diverse mesh sono state confrontate tramite sovrapposizione delle geometrie grazie al software Geomagic Qualify per notare eventuali difformità.

#### <span id="page-44-1"></span>**4.3.1 Confronto con provino mesh 0,4mm**

Il primo confronto viene effettuato tramite la sovrapposizione delle due geometrie come si puo vedere in figura 4.13.

![](_page_45_Picture_0.jpeg)

*Figura 4.13-Confronto geometrie*

In figura 4.13 si nota una differenza tra le 2 geometrie soprattutto nella parte inferiore, mentre nella parte alta le 2 geometrie sono abbastanza coincidenti.

Per quanto riguarda la deviazione 3D in figura 4.14 si nota che le geometrie sono coincidenti per quel che riguarda la parte alta, però con uno scostamento che aumenta al diminuire dell'altezza con valori massimi di 2.051.

![](_page_45_Picture_4.jpeg)

*Figura 4.14-Devizione 3D geometria mesh 0,4mm*

Considerando i piani di taglio, dalla figura 4.15 si vede bene l'andamento dello scostamento delle due geometrie.

![](_page_46_Figure_0.jpeg)

*Figura 4.15-Piani di taglio geometria mesh 0,4mm*

![](_page_46_Figure_2.jpeg)

*Figura 4.16-Deviazione 2D geometria mesh 0,4mm*

Per la deviazione 2D come si può vedere in figura 4.16 si individuano valori massimi di 0.699 nella parte inferiore della geometria.

Dalle figure 4.15 della deviazione 3D e 4.16 per la deviazione 2D si notano scostamenti che diminuiscono all'aumentare dell'altezza del provino.

### <span id="page-46-0"></span>**4.3.2 Confronto con provino mesh 4mm**

Nella figura 4.17 viene mostrata la sovrapposizione della geometria reale e la geometria simulata con mesh di 4 mm.

![](_page_47_Picture_0.jpeg)

*Figura 4.17-Confronto geometria mesh 4mm*

In figura 4.17 si notano delle disformità nella parte bassa del provino, per poi avere un andamento simile aumentando l'altezza del provino.

![](_page_47_Picture_3.jpeg)

*Figura 4.18-Deviazione 3D geometria mesh 4mm*

Dalla figura 4.18 per la deviazione 3D si nota un andamento delle due geometrie più simile nella parte superiore per poi avere un aumento degli scostamenti al diminuire dell'altezza del componente.

![](_page_48_Picture_0.jpeg)

*Figura 4.19- Deviazione 2D geometria mesh 4mm (A)*

Per la deviazione 2D, in figura 4.19 si nota che le due geometrie sono associabili nella parte alta, ma nella parte bassa vanno ad avere andamenti discostanti.

![](_page_48_Figure_3.jpeg)

*Figura 4.20-Deviazione 2D geometria mesh 4mm (B)*

Il calcolo delle deviazioni 3D e 2D conferma un maggior discostamento dei risultati delle simulazioni dal componente reale nella parte bassa del provino.

### <span id="page-48-0"></span>**4.3.3 Confronto risultati provini con mesh diverse e discussione**

Dal confronto si nota che le due simulazioni effettuate con mesh diverse alla fine ottengono risultati simili rispetto al componente reale, con però un maggior scostamento dalla geometria reale per la geometria ricavata con mesh 4mm.

Le deformazioni risultanti dalle simulazioni sono congruenti con quello che si è riscontrato nella realtà.

Nel confronto delle geometrie simulate e quella reale, effettuato sovrapponendo le geometrie, si nota che in entrambe le simulazioni si vanno ad avere delle geometrie congruenti nella parte superiore per poi avere un aumento degli scostamenti nelle parti inferiori.

Il provino simulato tende ad avere una forma rientrante lungo la circonferenza dovuto al ritiro termico dell'acciaio e si notano valori di deformazione, temperatura e tensioni plausibili.

I valori delle tensioni residue simulate sono in linea con quello che e il punto di vista teorico e pratico, con un accumulo nelle parti a contatto con il piatto di stampa.

## <span id="page-49-0"></span>**5 Conclusione**

L'obiettivo di questa tesi è quello di valutare la precisione di simulazione del software Ansys, in particolare del suo modulo "AM DED Process", tramite l'analisi di un provino cilindrico cavo, per poi confrontare i risultati con il caso reale. Il provino reale e stato realizzato tramite l'utilizzo di una stampante 3D Directed Energy Deposition, presente all'interno dei laboratori del DIISM.

Per eseguire un confronto diretto tra le geometrie simulate e quella reale, è stata eseguita la scansione del provino tramite l'uso di uno scanner 3D presente in dipartimento.

Per eseguire la simulazione del componente all'interno di Ansys, è stato necessario procedere con lo svolgimento di diversi step, che vanno dalla realizzazione della geometria CAD del provino alla realizzazione del suo Gcode fino all'impostazione dei vari parametri di stampa e criteri di simulazione.

Simulare il processo di deposizione di un componente e la possibilita di avere dati riguardanti il componente finito, come la sua deformazione e tensioni residue, consentono in ambito progettuale e manifatturiero un risparmio di tempo e risorse in fase di realizzazione.

Analizzando i risultati della simulazione di Ansys si e visto che tramite l'impostazione di mesh fini, quindi con maggior precisione di simulazione, si ottengono dati molto piu congrui rispetto a cio che accade nel processo reale, ma si e osservato che, anche con una dimensione di mesh piu grossolana, si riescono a ricavare dati comparabili e non troppo discostanti dal reale processo di deposizione.

La simulazione con mesh di 4mm ha impiegato un tempo di calcolo pari ad un'ora mentre diminuendo la mesh fino a 0,4mm il tempo di calcolo è stato di 135 ore. Per sfruttare a pieno le potenzialità e vantaggi del software di simulazione soprattutto in ambito progettuale ed industriale, e necessario trovare il giusto compromesso tra precisone dei dati e tempo di calcolo.

Durante le varie prove di simulazione sono stati riscontrati alcuni bug/errori di Ansys, variando qualche parametro o impostazione di simulazione gli errori sparivano. Questi bug sono molto probabilmente dovuti al modulo DED di Ansys che e stato da poco rilasciato e quindi probabilmente non ancora del tutto ottimizzato.

In conclusione, si puo stabilire che Ansys si e dimostrato uno strumento affidabile nella simulazione di stampa del provino in Directed Energy Deposition e che i risultati delle deformazioni sono congruenti con i risultati ottenuti nel caso reale.

## <span id="page-50-0"></span>**6 Bibliografia**

- [1] 3D systems, "our story."
- [2] www.Tecnologia&Design, "SLS sinterizzazione Laser Selettiva."
- [3] www. ilprogettistaindustriale. it Stefano Vinto, "Additive Manufacturing:una storia di brevetti."
- [4] www.internet4things.it, "Additive manufacturing: cos'e e come funziona la manifattura additiva."
- [5] Meccanica News, "Tutto sull'Additive Manufacturing: una risorsa anche in produzione."
- [6] S. Saleh Alghamdi, S. John, N. Roy Choudhury, and N. K. Dutta, "polymers Additive Manufacturing of Polymer Materials: Progress, Promise and Challenges," 2021, doi: 10.3390/polym13.
- [7] T. T. Metal AM Magazine, "An introduction to metal powders for AM: Manufacturing processes and properties."
- [8] Akin Malas, "Additive Manufacturing and Gas Technology Apllications."
- [9] A. Dass and A. Moridi, "State of the art in directed energy deposition: From additive manufacturing to materials design," *Coatings*, vol. 9, no. 7. MDPI AG, 2019. doi: 10.3390/COATINGS9070418.
- [10] Prof.ssa Michela Simoncini and DIISM UNIVPM, "Tecnologie di Fabbricazione Additiva di Componenti in Materiale Metallico: processi puntuali di deposizione di materiale."
- [11] K. Hu, Y. Wang, W. Li, and L. Wang, "CNN-BiLSTM enabled prediction on molten pool width for thin-walled part fabrication using Laser Directed Energy Deposition," *J Manuf Process*, vol. 78, pp. 32–45, Jun. 2022, doi: 10.1016/j.jmapro.2022.04.010.
- [12] C. Schneider-Maunoury, L. Weiss, P. Acquier, D. Boisselier, and P. Laheurte, "Functionally graded Ti6Al4V-Mo alloy manufactured with DED-CLAD ® process," *Addit Manuf*, vol. 17, pp. 55–66, Oct. 2017, doi: 10.1016/j.addma.2017.07.008.
- [13] N. Shamsaei, A. Yadollahi, L. Bian, and S. M. Thompson, "An overview of Direct Laser Deposition for additive manufacturing; Part II: Mechanical behavior, process parameter optimization and control," *Additive Manufacturing*, vol. 8. Elsevier B.V., pp. 12–35, Oct. 01, 2015. doi: 10.1016/j.addma.2015.07.002.
- [14] M. Poggi, E. Atzeni, L. Iuliano, and A. Salmi, "State-of-the-art of numerical simulation of laser powder Directed Energy Deposition process," in *Procedia CIRP*, Elsevier B.V., 2022, pp. 376–381. doi: 10.1016/j.procir.2022.09.012.
- [15] I. ; R. D. ; S. B. Gibson, "Additive Manufacturing Technologies: 3D Printing, Rapid Prototyping, 2nd ed.;Springer:New York, NY, USA, 2015 ."
- [16] A. Saboori, A. Aversa, G. Marchese, S. Biamino, M. Lombardi, and P. Fino, "Application of directed energy deposition-based additive manufacturing in repair," *Applied Sciences (Switzerland)*, vol. 9, no. 16. MDPI AG, Aug. 01, 2019. doi: 10.3390/app9163316.
- [17] G. Bi and A. Gasser, "Restoration of nickel-base turbine blade knife-edges with controlled laser aided additive manufacturing," in *Physics Procedia*, Elsevier B.V., 2011, pp. 402–409. doi: 10.1016/j.phpro.2011.03.051.
- [18] E. Díaz, J. M. Amado, J. Montero, M. J. Tobar, and A. Yáñez, "Comparative Study of Co-based Alloys in Repairing Low Cr-Mo steel Components by Laser Cladding," in *Physics Procedia*, Elsevier B.V., 2012, pp. 368–375. doi: 10.1016/j.phpro.2012.10.050.
- [19] R. Raju, M. Duraiselvam, V. Petley, S. Verma, and R. Rajendran, "Microstructural and mechanical characterization of Ti6Al4V refurbished parts obtained by laser metal deposition," *Materials Science and Engineering: A*, vol. 643, pp. 64–71, Sep. 2015, doi: 10.1016/j.msea.2015.07.029.
- [20] T. Pasang *et al.*, "Additive manufacturing of titanium alloys Enabling re-manufacturing of aerospace and biomedical components," *Microelectron Eng*, vol. 270, p. 111935, Feb. 2023, doi: 10.1016/J.MEE.2022.111935.
- [21] Xometry, "Direct Energy Deposition (DED): Definition, Examples, How Does It Work, Advantages and Disadvantages."
- [22] J. Gu, R. Li, Y. Qiu, H. Yue, B. Liu, and H. Gu, "Microstructure, Mechanical Properties, and Residual Stress Distribution of AISI 316L Stainless Steel Part Fabricated by Laser Metal Deposition," *Scanning*, vol. 2020, 2020, doi: 10.1155/2020/4831798.